# DIGITAL MultiSwitch 600 System

# Installation and Configuration

Part Number: EK-DLSSM-IN. B01

March 1997

This book describes how to assemble, configure, and disassemble a DIGITAL MultiSwitch 600 System.

**Revision/Update Information:** This is a revised document.

Digital Equipment Corporation makes no representations that the use of its products in the manner described in this publication will not infringe on existing or future patent rights, nor do the descriptions contained in this publication imply the granting of licenses to make, use, or sell equipment or software in accordance with the description.

Possession, use, or copying of the software described in this publication is authorized only pursuant to a valid written license from DIGITAL or an authorized sublicensor.

© Digital Equipment Corporation 1997. All rights reserved. Printed in U.S.A.

The following are trademarks of Digital Equipment Corporation: DEC, DEChub, clearVISN, ThinWire, and the DIGITAL logo.

All other trademarks and registered trademarks are the property of their respective holders.

#### **FCC Notice** — Class A Computing Device:

This equipment generates, uses, and may emit radio frequency energy. The equipment has been type tested and found to comply with the limits for a Class A digital device pursuant to Part 15 of FCC rules, which are designed to provide reasonable protection against such radio frequency interference. Operation of this equipment in a residential area may cause interference in which case the user at his own expense will be required to take whatever measures may be required to correct the interference. Any modifications to this device - unless expressly approved by the manufacturer - can void the user's authority to operate this equipment under part 15 of the FCC rules.

#### **VCCI Notice** — Class 1 Computing Device:

This equipment is in the 1st Class category (information equipment to be used in commercial and/or industrial areas) and conforms to the standards set by the Voluntary Control Council for Interference by Data Processing Equipment and Electronic Office Machines aimed at preventing radio interference in commercial and/or industrial areas. Consequently, when used in a residential area or in an adjacent area thereto, radio interference may be caused to radios and TV receivers. Read the instructions for correct handling.

### **CE Notice** — Class A Computing Device:

#### Warning!

This is a Class A product. In a domestic environment, this product may cause radio interference, in which case the user may be required to take adequate measures.

#### Achtung!

Dieses ist ein Gerät der Funkstörgrenzwertklasse A. In Wohnbereichen können bei Betrieb dieses Gerätes Rundfunkstörungen auftreten, in welchen Fällen der Benutzer für entsprechende Gegenmaßnahmen verantwortlich ist.

#### Avertissement!

Cet appareil est un appareil de Classe A. Dans un environment résidentiel cet appareil peut provoquer des brouillages radioélectriques. Dans ce cas, il peut être demandé à l'utilisateur de prendre les mesures appropriées.

# **Contents**

## **Preface**

|   | About this Manual intended Audience intended Audience intended Aud |
|---|----------------------------------------------------------------------------------------------------|
|   | Conventions                                                                                                    |
|   | Overviewx                                                                                                    |
|   | Safetyxi                                                                                                    |
| 1 | Stack Description                                                                                                    |
|   | Overview                                                                                                    |
|   | Introduction                                                                                                    |
|   | In This Chapter                                                                                                    |
|   | What Is the DIGITAL MultiSwitch 600 System?                                                                                                    |
|   | DIGITAL MultiSwitch 600 Features                                                                                                    |
|   | What Is a Stack Director?                                                                                                    |
|   | Stack Director Features. 1-6                                                                                                    |
|   | Supported MIBs                                                                                                    |
|   | Stack Director Front Panel                                                                                                    |
|   | Stack Director Back Panel                                                                                                    |
|   | What Is the Stack Station?                                                                                                    |
|   | Stack Station Features                                                                                                    |
|   | Stack Station Front Panel                                                                                                    |
|   | Stack Station Back Panel                                                                                                    |
| 2 | Assembling a Stack                                                                                                    |
|   | Overview                                                                                                    |
|   | Introduction. 2-In This Chapter 2-In This Chapter 2-In This Chapte |

| Planning Considerations                                                                                                    | 2-2                                                                                                    |
|----------------------------------------------------------------------------------------------------|----------------------------------------------------------------------------------------------------|
| Cable Restrictions                                                                                                    | 2-3                                                                                                    |
| Building a DIGITAL MultiSwitch 600 Stack                                                                                                    | 2-4                                                                                                    |
| Task 1: Securing a Stack Director or Stack Station to Mounting Tray                                                                                                    | 2-4                                                                                                    |
| · · · · · · · · · · · · · · · · · · ·                                                                                                    |                                                                                                    |
| · · · · · · · · · · · · · · · · · · ·                                                                                                    |                                                                                                    |
| · · · · · · · · · · · · · · · · · · ·                                                                                                    |                                                                                                    |
|                                                                                                    |                                                                                                    |
|                                                                                                    |                                                                                                    |
|                                                                                                    |                                                                                                    |
|                                                                                                    |                                                                                                    |
| •                                                                                                    |                                                                                                    |
| S Comment of the comment of the comm |                                                                                                    |
| Task /. Adding a Stack Level and Illitial histaliation                                                                                                    | 2-1                                                                                                    |
| Managing a Stack                                                                                                    |                                                                                                    |
|                                                                                                    |                                                                                                    |
|                                                                                                    |                                                                                                    |
|                                                                                                    |                                                                                                    |
|                                                                                                    |                                                                                                    |
| In-Band and Out-of-Band Management                                                                                                    | 3-2                                                                                                    |
| Connecting to a Network Management Station                                                                                                    | 3-3                                                                                                    |
| SNMP Management Applications                                                                                                    | 3-4                                                                                                    |
|                                                                                                    |                                                                                                    |
|                                                                                                    |                                                                                                    |
|                                                                                                    |                                                                                                    |
|                                                                                                    |                                                                                                    |
|                                                                                                    |                                                                                                    |
|                                                                                                    |                                                                                                    |
|                                                                                                    |                                                                                                    |
|                                                                                                    |                                                                                                    |
|                                                                                                    |                                                                                                    |
|                                                                                                    |                                                                                                    |
|                                                                                                    |                                                                                                    |
|                                                                                                    |                                                                                                    |
| · · · · · · · · · · · · · · · · · · ·                                                                                                    |                                                                                                    |
|                                                                                                    |                                                                                                    |
|                                                                                                    |                                                                                                    |
|                                                                                                    |                                                                                                    |
|                                                                                                    |                                                                                                    |
|                                                                                                    |                                                                                                    |
|                                                                                                    |                                                                                                    |
| [6] Downline Upgrade.                                                                                                    |                                                                                                    |
|                                                                                                    | 7-15                                                                                                    |
| Approximate Downline Upgrade Completion Time                                                                                                    |                                                                                                    |
|                                                                                                    | Planning Considerations Cable Restrictions Building a DIGITAL MultiSwitch 600 Stack Task 1: Securing a Stack Director or Stack Station to Mounting Tray Securing a Stack Director to Mounting Tray Securing a Stack Station to Mounting Tray Task 2: Securing the Mounting Tray to the Rack Mount Task 3: Inserting the Stack Interconnect Card and Functional Module. Task 4: Attaching the Next Level in the Stack Task 5: Cabling the Stack Director and Stack Station. Setup Procedures Task 6: Connecting Power Task 7: Adding a Stack Level after Initial Installation  Managing a Stack  Overview Introduction In This Chapter In-Band and Out-of-Band Management Connecting to a Network Management Station SNMP Management Applications. Backplane Auto Healing Installation Menu Introduction Using the Setup Ports Modes of Operation Connecting a Terminal to the Setup Port Installation Menu Description Menu Options [1] Restart with Factory Defaults [2] Restart with Factory Defaults [2] Restart with Factory Defaults [3] Show Current Settings [4] Configure IP IP Configure Selections [1] Set SNMP Read/Write Community [2] Add SNMP Trap Addresses [4] Set In-Band Interface IP Address [6] Enable/Disable BootP. [5] Dump Error Log [6] Dump Error Log [6] Dump Error Log [6] Dump Error Log |

|   | Initial Setup Screen3-20Selecting the Level to be Upgraded3-20Entering the Load File Name3-21Load Host IP Address3-21Choosing a Network Interface3-21TFTP Load Host and Image File Example3-23Download Processing Stages3-23Download Processing for Network Modules3-24Verifying the Upgrade3-25[7] Configure Out-of-Band Port3-27Out-of-Band Port Configuration Menu Selections3-27Set Port Speed3-28Enable/Disable RTS Selection3-29[8] Start Event Display Mode3-30[9] Start Redirect Mode3-31 |
|---|----------------------------------------------------------------------------------------------------|
| 4 | Removing or Replacing a Level on the StackOverview4-1Introduction4-1In This Chapter4-1Removing or Replacing Components4-2Task 1: Removing Power Cords and Cables4-2Task 2: Removing or Replacing the Levels4-4Task 3: Removing Stack Director or Stack Station from Mounting Tray4-8                                                                                                    |
| Α | Problem Solving                                                                                                    |
|   | Overview                                                                                                    |
| В | Connector and Pin Assignments                                                                                                    |
|   | Overview                                                                                                    |

|   | OBM Port (9-Pin) Connector       B-3         10Base2 Connector       B-5         H8225 50-Ohm Terminator       B-5         Adapters       B-6         H8571-J Adapter       B-6         H8575-A Adapter       B-7                                                                                                    |
|---|----------------------------------------------------------------------------------------------------|
| С | Specifications and Connectors                                                                                                    |
|   | Overview         C-1           Introduction         C-1           In This Appendix         C-1           Product Specifications         C-2           Stack Director         C-2           Stack Station         C-4           Acoustical Specifications         C-5           Connectors         C-7           Stack Director         C-7           Stack Station         C-7 |
| D | Ordering Options                                                                                                    |
|   | OverviewD-1IntroductionD-1In This AppendixD-1Ordering OptionsD-2Ordering RequirementsD-3Parts ListD-4                                                                                                    |
| E | Associated Documentation                                                                                                    |
|   | OverviewE-1IntroductionE-1In This AppendixE-1DocumentsE-2How to Order Additional DocumentationE-4CorrespondenceE-5Documentation CommentsE-5Online ServicesE-5                                                                                                    |

# **F** Service Information/Support

|                                                                                                    | Introduction. F-1 In This Appendix F-1                                                                                                    |
|----------------------------------------------------------------------------------------------------|----------------------------------------------------------------------------------------------------|
| ,                                                                                                    | Warranty Service                                                                                                    |
| Glo                                                                                                    | ossary                                                                                                    |
|                                                                                                    | Overview . Glossary-1 Introduction . Glossary-1 In This Glossary . Glossary-1 Terms . Glossary-2                                                                                                    |
| Ind                                                                                                    | lex                                                                                                    |
| Fig                                                                                                    | ures                                                                                                    |
| 1-1<br>1-2<br>1-3<br>1-4<br>1-5<br>2-1<br>2-2<br>2-3<br>2-4<br>2-5<br>2-6<br>2-7<br>2-8<br>2-9<br>2-10 | Typical DIGITAL MultiSwitch 600 Configuration 1-4 Stack Director Front Panel Components 1-8 Stack Director Back Panel Component Descriptions 1-10 Stack Station Front Panel Components 1-12 Stack Station Back Panel Components 1-13 Stack Director Mounting Tray Attachment 2-5 Stack Station Mounting Tray Attachment 2-6 Standard 19" Rack Mount Configuration 2-8 Relay Rack Mount Configuration 2-9 Stack Interconnect Card Attachment 2-10 Mounting Plug Location 2-11 Next Stack Station Attachment 2-12 Stack Director Port Connections 2-13 Stack Station Port Connection 2-14 IEC Power Connector Locations 2-16 |
| 4-1<br>4-2<br>4-3<br>4-4                                                                               | Connector Locations                                                                                                    |
| B-1<br>B-2                                                                                             | Setup and Management Access Port Connectors (8-pin MJ)                                                                                                    |

| 10Base2 Connector                                                     |
|-----------------------------------------------------------------------|
| H8225 50-ohm Terminator                                               |
| H8571-J Adapter                                                       |
| H8575-A Adapter B-7                                                   |
| bles                                                                  |
| DIE3                                                                  |
| Stack Director Front Panel Component Descriptions                     |
| Stack Director Back Panel Components                                  |
| Stack Station Front Panel Component Descriptions                      |
| Stack Station Back Panel Component Descriptions                       |
| Terminal Setup Parameters                                             |
| Download Process Description                                          |
| Stack Station LED States                                              |
| Stack Director LED States A-3                                         |
| Stack Station Error Conditions                                        |
| Stack Director Error Conditions                                       |
| Setup and Management Access Port Connector (8-pin MJ) Pin Assignments |
| OBM Port (9-Pin) Connector Pin Assignments                            |
| Stack Director Specifications                                         |
| Stack Station Specifications                                          |
| Acoustical Specifications                                             |
| German Acoustical Specifications                                      |
| Connectors for the Stack Director                                     |
| Connectors for the Stack Station                                      |
|                                                                       |

# **Preface**

## **Overview**

### **About this Manual**

This manual provides a description of the DIGITAL MultiSwitch 600 Stack Director and Stack Station and provides procedures for assembling, configuring, and disassembling the DIGITAL MultiSwitch 600 system.

### **Intended Audience**

This manual is intended for use by personnel who assemble, configure, and disassemble the DIGITAL MultiSwitch 600 system.

# Organization

This manual is organized as follows:

| Chapter/<br>Appendix | Description                                                                                                    |
|----------------------|----------------------------------------------------------------------------------------------------|
| 1                    | Provides an overview, describes features, and describes the front and back panels of the Stack Director and the Stack Station. |
| 2                    | Provides instructions for assembling the DIGITAL MultiSwitch 600 Stack Director and Stack Stations.                            |
| 3                    | Provides instructions for managing the DIGITAL MultiSwitch 600 stack.                                                          |
| 4                    | Provides instructions for removing a level from a DIGITAL MultiSwitch 600 stack.                                               |
| A                    | Provides installation-specific problem solving information using the LEDs.                                                     |
| В                    | Provides connector and pin assignment information.                                                                             |
| C                    | Provides product specifications.                                                                                               |
| D                    | Provides list of ordering options.                                                                                             |
| E                    | Provides list of associated documents.                                                                                         |
| F                    | Service Information/Support.                                                                                                   |
| Glossary             | Provides a glossary of terms.                                                                                                  |
| Index                | Provides an index.                                                                                                    |

# **Conventions**

## Overview

This manual uses the following conventions.

| Convention        | Description                                     |
|-------------------|-------------------------------------------------|
| Special Type      | Indicates system output in examples.            |
| Boldface          | Indicates user input in examples.               |
| <return></return> | Indicates that you should press the Return Key. |

Any warning or caution that appears in this manual is defined in this section. The cautions that must be observed for the hardware described in this manual are listed below in English, German, French, and Spanish.

| WARNING    | Contains information to prevent personal injury.                                           |
|------------|--------------------------------------------------------------------------------------------|
| CAUTION    | Contains information to prevent damage to equipment.                                       |
| VORSICHT   | Enthält Informationen, die beachtet werden müssen um den Benutzer vor Schaden zu bewahren. |
| ACHTUNG    | Enthält Informationen, die beachtet werden müssen um die Gerate vor Schaden zu bewahren    |
| DANGER     | Signale les informations destinées à prévenir les accidents corporels.                     |
| ATTENTION  | Signale les informations destinées à prévenir la détérioration du matériel.                |
| AVISO      | Contiene información para evitar daños personales.                                         |
| PRECAUCIÓN | Contiene información para evitar daños al equipo.                                          |

CAUTION Static electricity can damage modules and electronic components. DIGITAL recommends using a grounded antistatic wrist strap and a grounded work surface when handling any modules. **ACHTUNG** Module und elektronische Komponenten können durch elektrostatische Entladungen beschädigt werden. Benutzen Sie immer eine antistatische Gelenkmanschette und eine geerdete Arbeitsunterlage, wenn Sie am offenen Gerät arbeiten. **ATTENTION** Les charges excessives d'électricité statique peuvent endommager les modules et les composants électroniques. DIGITAL conseille l'utilisation d'un bracelet de masse et d'un plan de travail mis à la terre lors de la manipulation des modules. **PRECAUCION** La electricidad estática puede dañar los componentes electrónicos y los módulos. DIGITAL recomienda que se utilicen cintas de pasadores y superficies de trabajo conectadas a tierra al trabajar con cualquier módulo.

| CAUTION     | Always make sure this unit is adequately grounded. Do not connect more than five Stack Stations into a single power strip unless the power strip is protected by a GFCI device.                                                                     |
|-------------|----------------------------------------------------------------------------------------------------|
| ACHTUNG     | Stellen Sie in jedem Falle sicher, daß dieses Gerät vorschriftsmäßig geerdet ist. An einen Stromversorgungskreis dürfen nur dann mehr als fünf Stack Stations angeschlossen werden, wenn der Stromkreis durch einen Schutzschalter abgesichert ist. |
| DANGER      | Vérifiez toujours que cette unité est correctement reliée à la terre. Ne connectez pas plus de cinq stations empilables sur une même lisière électrique, sauf si la lisière est protégée par un dispositif GFCI.                                    |
| ADVERTENCIA | Asegúrese siempre de que esta unidad esté puesta a tierra adecuadamente. No conecte más de cinco estaciones en pila en una platina de alimentación a menos que esté protegida por un dispositivo GFCI.                                              |

| CAUTION    | This action deletes all configured settings and replaces them with factory default values. All configuration settings will be lost.                                               |
|------------|----------------------------------------------------------------------------------------------------|
| ACHTUNG    | Bei diesem Vorgang werden alle<br>Konfigurationseinstellungen gelöscht und die<br>Werkseinstellungen wieder eingesetzt. Alle<br>Konfigurationsdaten gehen verloren.               |
| ATTENTION  | Cette action supprime tous les paramètres de configuration et les remplace par des valeurs prédéfinies. Tous les paramètres de configuration seront perdus.                       |
| PRECAUCIÓN | Esta intervención borrará todos los parámetros de configuración y los sustituirá por valores por defecto definidos de fábrica. Se perderán todos los parámetros de configuración. |

#### **CAUTION** If power is interrupted during Stage 3 of the DLU

process, the firmware image can become corrupted. Do not turn off power to the unit or perform any action that can cause the unit to lose power during Stage 3 of the DLU process.

#### **ACHTUNG**

Solite während der Phase 3 des DLU-Prozesses eine Unterbrechung der Stromversorgung eintreten, kann das Firmwareprogramm zerstört verden. Aus diesem Grunde wird dringend empfohlen, Vorkehrungen zu treffen, daß während der Durchführung dieser Phase 3 die Systemeinheit weder ausgeschaltet noch die Stromversorgung

#### unterbrochen werden kann.

#### **ATTENTION** L'image du microprogramme risque d'être

corrumpue, en cas de coupure de courant au cours de l'étape 3 du processus DLU. Ne mettez pas l'unité hors tension et n'exécutez aucune action risquant d'entraîner une coupure d'alimentation au course de

#### cette étape.

#### **PRECAUCIÓN** Si se interrumpe el suministro eléctrico durante la

Etapa 3 del proceso DLU, puede dañarse la imagen del firmware. No se debe apagar la unidad ni realizar

ninguna operación que pueda causar una

interrupción del suministro de la unidad durante la

Etapa 3 del mencionado proceso.

# **Chapter 1**

# **Stack Description**

## **Overview**

### Introduction

The DIGITAL MultiSwitch 600 is a shared-to-switch workgroup system with modular components. This chapter describes the DIGITAL MultiSwitch 600 Stack Station and Stack Director, which provide power, backplane interconnect and Simple Network Management Protocol (SNMP) management to a DIGITAL MultiSwitch 600 system in a stack configuration. The DIGITAL MultiSwitch 600-series functional modules (hubs and switches) which attach to the Stack Station and Stack Director, are described in the documentation that accompanies the functional module.

## In This Chapter

| Topic                                       | Page |
|---------------------------------------------|------|
| What Is the DIGITAL MultiSwitch 600 System? | 1-2  |
| What Is a Stack Director?                   | 1-6  |
| What Is the Stack Station?                  | 1-11 |

The DIGITAL MultiSwitch 600 family is the first, integrated workgroup switching system for Ethernet and Fast Ethernet workgroup environments. The MultiSwitch 600 System provides scalability to increase bandwidth from shared-to-switched 10 Mb/s and 100 Mb/s modules in a scalable, integrated system, and offers customers the ability to:

- Triple the bandwidth of each group-switching hub from 10 Mb/s to an aggregate of 30 Mb/s (DIGITAL MultiSwitch Hub 624T)
- Microsegment and assign a total of 24 port-group switched LAN segments across up to 7 Ethernet backplane channels
- Build up to 8 switches and hubs in stack up to 288 shared Ethernet ports and 208 switched Ethernet ports using a single IP address in one single management domain
- Build workgroups cost-effectively and easily with a state-of-the-art cable-free stack interconnection and port and media expansion capabilities
- Manage and monitor the stack using SNMP management and Remote Network Monitoring (RMON) via clearVISN Stack Manager or MultiChassis Manager, a single, integrated PC-based manager
- Cost-effective integration of high performance networks with the multi-technology, multi-gigabit DEChub 900 MultiSwitch

The key DIGITAL MultiSwitch 600 products include:

- DIGITAL MultiSwitch Hub 624T 24-port group switching 10BaseT hub module
- DIGITAL MultiSwitch 612EX 12-port 10-to-100 Mb/s Ethernet/Fast Ethernet switch module
- DIGITAL MultiSwitch 624EX 24-port 10-to-100 Mb/s Ethernet/Fast Ethernet switch module
- DIGITAL MultiSwitch Hub 612TX 12-port 100 Mb/s Fast Ethernet hub module
- DIGITAL MultiSwitch 600 Stack Station power supply for MultiSwitch hub and switch modules
- DIGITAL MultiSwitch 600 Stack Director power supply and SNMP manager for MultiSwitch 600 hub and switch modules

Built with the uniquely modular and flexible DEChub 900 MultiSwitch design, all MultiSwitch 600 products are hot-swappable, operate and are managed in both the MultiSwitch 600 System and DEChub 900 MultiSwitch.

The DIGITAL MultiSwitch 600 system is a modular stacking system for network devices. A DIGITAL MultiSwitch 600 network device consists of a DIGITAL MultiSwitch 600-series functional module (hub or switch) attached to and interconnected with a Stack Station or Stack Director.

A DIGITAL MultiSwitch 600 stack can consist of 2-8 devices (stack levels) interconnected with the cable-free Stack Interconnect Card. The Stack Interconnect Card provides the ability to create a stack backplane, which can be configured into a management channel and several internal LAN channels.

Figure 1-1 shows a DIGITAL MultiSwitch 600 stack front view (**A**) and back view (**B**). One Stack Director (**1**) and Seven Stack Stations (**2**) are shown mounted on a mounting tray (**3**). The DIGITAL MultiSwitch 600-series functional modules needed to create a stackable device are represented as phantom boxes (**4**) in the illustration.

The DIGITAL MultiSwitch 600 system can serve as a managed or as an unmanaged stack:

- A managed stack includes one Stack Director on the bottom of the stack and up to seven Stack Stations. The Stack Director contains the SNMP management agent for the stack and controls the stack backplane.
- An unmanaged stack can include up to eight Stack Stations without a Stack Director. There is no access to the backplane in an unmanaged stack.

DIGITAL recommends that a mounting tray be used with stacks of more than one level. The mounting tray provides stability to the stack when hot-swapping functional modules in the lower levels of the stack. The mounting tray is included with the Stack Director, or may be purchased separately. Refer to Ordering Options in Appendix D for the order part number.

.**.** . **(1)**  $\bigcirc$ .■. •  $\bigcirc$ **\_\_\_** .**.**.... .■. • . .**.**.  $\bigcirc$ (3 4 2 NPB-0658-96F

Figure 1-1: Typical DIGITAL MultiSwitch 600 Configuration

#### **DIGITAL MultiSwitch 600 Features**

The DIGITAL MultiSwitch 600 system includes the following features:

- Modular architecture.
- Choice of 10 Mb/s and 100 Mb/s hub and switches integrated as single SNMP management domain.
- Cable-free stack interconnect for seven internal LAN and management channels.
- An ability to create a stack of up to eight network devices.
- Functional modules are hot-swappable to ensure network uptime and facilitate network changes.
- Only one Stack Director that contains SNMP management agent with one IP address is needed to manage a stack.
- Support for four RMON groups.
- Modular Media Interface (MMI) and port expansion options, specific to the functional modules.
- Rack mountable.

The following sections describe the Stack Director and the Stack Station. Functional modules are described in their associated documentation.

The Stack Director provides power to the attached functional module and contains the SNMP agent for a DIGITAL MultiSwitch 600 stack. The Stack Director communicates with the functional module at each level of the stack and controls the stack backplane resources. Only one Stack Director can be installed in a DIGITAL MultiSwitch 600 stack. The Stack Director must be located at the bottom of the stack.

#### **Stack Director Features**

The Stack Director includes the following features:

- A built-in SNMP Agent that manages up to eight functional modules as a single domain using a single IP address within a stack.
- Cable-free stack interconnect slot on the Stack Director.
- Manages up to seven internal Ethernet LAN channels for seven segments.
- Hot swap autosensing informs the Stack Director when a functional module is inserted or removed from the stack.
- Backplane Auto Healing restores backplane connections for a re-inserted functional module of the same type as previously removed.
- In-band management communications through a module connection or a direct connection to a UTP/ScTP 10BaseT or 10Base2 port.
- Autodetect capabilities automatically select the in-band management port.
- Out-of-band management via SLIP.
- A serial setup port to setup and configure the Stack Director and functional modules in the stack.
- Load services which allow you to upgrade firmware of functional modules in the stack using the Trivial File Transfer Protocol (TFTP) protocol.
- Support for the BootP protocol for IP address configuration.
- LEDs for determining the status of the stack.
- Alarm and Event capability to monitor functional modules in the stack and report events to a network management station (NMS) when thresholds are reached.
- Ethernet Statistics and History information (on the in-band management port) on functional modules in the stack.
- Temperature sensor and thermal shutdown protection.
- Rack mountable.

## **Supported MIBs**

The Stack Director supports the following Management Information Bases (MIBs):

- MIB-II (RFC 1213)
- RMON Alarms and Events (RFC 1757)
- Ethernet MIB (RFC 1643)
- DIGITAL Chassis MIB
- DIGITAL Public Common MIB
- Management Agent Module Private MIB

### **Stack Director Front Panel**

Table 1-1 describes the front panel components on the Stack Director and Figure 1-2 shows their location. For detailed information about the LEDs, refer to Appendix A.

Figure 1-2: Stack Director Front Panel Components

NPB-0684-96F

**Table 1-1: Stack Director Front Panel Component Descriptions** 

| Item | Icon       | Name                  | Description                                                                                                    |
|------|------------|-----------------------|----------------------------------------------------------------------------------------------------|
| 1    |            | Slotted<br>Thumbscrew | Locks the functional module and Stack Director together.                                                                                              |
| 2    | $\bigcirc$ | FRU OK LED            | Lights when the Stack Director passed self-test.                                                                                                    |
| 3    |            | Power OK<br>LED       | Lights when the Stack Director has sufficient power.                                                                                                  |
| 4    | *          | Setup Port            | A port to connect a terminal and configure the attached functional module. Can also be used to configure other functional modules in a managed stack. |
| 5    |            | OBM Port              | An RS-232 port for out-of-band management (OBM) communication.                                                                                        |
| 6    |            | OBM Port LED          | When on, SLIP is available through this interface. When blinking, there is SLIP activity on the port.                                                 |

| Item | Icon     | Name                               | Description                                                                                                    |
|------|----------|------------------------------------|----------------------------------------------------------------------------------------------------|
| 7    |          | 10Base2 Port                       | A10Base2 port for connecting to the internal 10Base2 network of the DIGITAL MultiSwitch 600. This port can also be used for in-band management. This port must be externally terminated if it is not used. A T-connector cannot be used on this port. |
| 8    | #        | 10Base2 Port<br>Status LED         | The port is available and can be connected to an operational LAN.                                                                                                    |
| 9    | -        | Network<br>Activity LED            | Indicates network traffic on the management access or the 10Base2 ports.                                                                                                    |
| 10   |          | Management<br>Access Port          | A UTP/ScTP port dedicated to in-band management. This is the default port for management if connected to an active 10BaseT link.                                                                                                    |
| 11   | #        | Management<br>Access Status<br>LED | The port is available and can be connected to an operational LAN.                                                                                                    |
| 12   |          | Stack Level<br>Management<br>LEDs  | The module at this level is functional and is communicating with the Stack Director.                                                                                                    |
| 13   | <b>—</b> | Reserved                           | Reserved.                                                                                                    |
| 14   |          | Reserved                           | Reserved.                                                                                                    |
| 15   |          | IEC Power<br>Connector             | The input connector to the unit's power supply.                                                                                                    |

### **Stack Director Back Panel**

Table 1-2 describes the back panel components on the Stack Director and Figure 1-3 shows their location. For detailed information about the LEDs, refer to Appendix A.

Figure 1-3: Stack Director Back Panel Component Descriptions

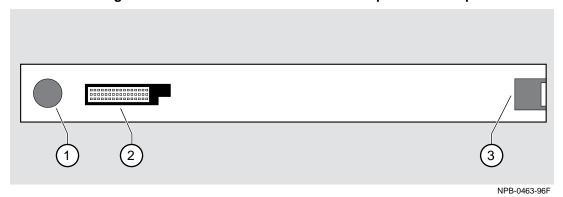

**Table 1-2: Stack Director Back Panel Components** 

| Item | Name                  | Description                                                         |
|------|-----------------------|---------------------------------------------------------------------|
| 1    | Clearance Hole        | Allows insertion of functional module locking tab.                  |
| 2    | 48-pin<br>Connector   | Enables signaling between the functional module and Stack Director. |
| 3    | Locking<br>Receptacle | Secures the functional module to the Stack Director.                |

## What Is the Stack Station?

The Stack Station provides power to the attached functional module and extends the internal management channel and LAN channels one level for a managed DIGITAL MultiSwitch 600 stack. In a managed stack, an attached functional module can be managed only if a Stack Director is included at the bottom of the stack and is interconnected. Figure 1-4 and Figure 1-5 show the Stack Station Front and Back Panels.

#### **Stack Station Features**

The Stack Station includes the following features:

- Provides power to the attached functional module.
- Hot-swap circuitry for functional modules.
- A serial setup port to setup and configure the functional module in an unmanaged stack.
- Stack interconnect slot on the top and bottom for cable-free stack interconnect card.

### What Is the Stack Station?

### **Stack Station Front Panel**

Table 1-3 describes the front panel components on the Stack Station and Figure 1-4 shows their location. For detailed information about the LEDs, refer to Appendix A.

Figure 1-4: Stack Station Front Panel Components

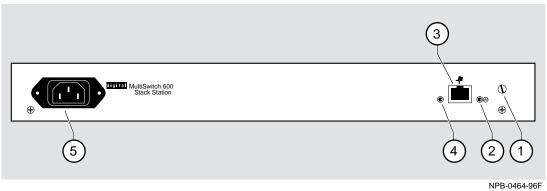

**Table 1-3: Stack Station Front Panel Component Descriptions** 

| Item | lcon | Name                   | Description                                                                      |
|------|------|------------------------|----------------------------------------------------------------------------------|
| 1    |      | Slotted<br>Thumbscrew  | Locks the functional module and the Stack Station together.                      |
| 2    |      | Power OK<br>LED        | Indicates the Stack Station has sufficient power.                                |
| 3    | 7    | Setup Port             | A port to connect a terminal and configure the attached functional module.       |
|      |      |                        | Note: This port is only active when the stack does not contain a Stack Director. |
| 4    |      | Setup Port LED         | Indicates the setup port is active.                                              |
| 5    |      | IEC Power<br>Connector | The input connector to the unit's power supply.                                  |

### **Stack Station Back Panel**

Table 1-4 describes the back panel components on the Stack Station and Figure 1-5 shows their location. For detailed information about the LEDs, refer to Appendix A.

Figure 1-5: Stack Station Back Panel Components

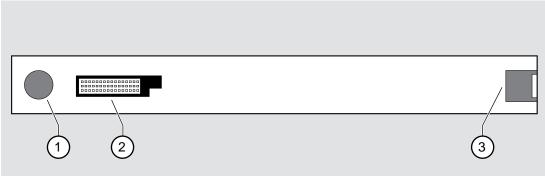

NPB-0463-96F

Table 1-4: Stack Station Back Panel Component Descriptions

| Item | Name                  | Description                                                            |
|------|-----------------------|------------------------------------------------------------------------|
| 1    | Clearance Hole        | Allows insertion of a functional module locking tab.                   |
| 2    | 48-pin<br>Connector   | Enables signaling between the functional module and the Stack Station. |
| 3    | Locking<br>Receptacle | Secures the functional module to the Stack Station.                    |

# Chapter 2

# **Assembling a Stack**

## **Overview**

### Introduction

This chapter describes how to assemble a DIGITAL MultiSwitch 600 stack.

## In This Chapter

| Topic                                                               | Page |
|---------------------------------------------------------------------|------|
| Planning the Configuration                                          | 2-2  |
| Building a DIGITAL MultiSwitch 600 Stack                            | 2-4  |
| Task 1: Securing a Stack Director or Stack Station to Mounting Tray | 2-4  |
| Task 2: Securing the Mounting Tray to the Rack Mount                | 2-8  |
| Task 3: Inserting the Stack Interconnect Card and Functional Module | 2-10 |
| Task 4: Attaching the Next Level in the Stack                       | 2-11 |
| Task 5: Cabling the Stack Director and Stack Station                | 2-13 |
| Task 6: Connecting Power                                            | 2-16 |
| Task 7: Adding a Stack Level after Initial Installation             | 2-17 |

## **Planning the Configuration**

This section discusses considerations you should take into account when planning the DIGITAL MultiSwitch 600's configuration.

### **Planning Considerations**

Keep the following in mind when planning your configuration:

- A Stack Director is required to manage a DIGITAL MultiSwitch 600 system. In a managed DIGITAL MultiSwitch 600 system, the Stack Director must be the bottom level of the stack.
- A DIGITAL MultiSwitch 600 system can have a maximum of eight DIGITAL MultiSwitch 600-series functional modules.
- A stack can contain any combination of DIGITAL MultiSwitch 600-series functional modules (hubs and switches).
- DIGITAL MultiSwitch 600-series functional modules are hot-swappable in the DIGITAL MultiSwitch 600 system.
- DIGITAL recommends that all configurations use the mounting tray for stability.
   The tray is supplied with the Stack Director. It can also be ordered separately.
   Refer to Appendix D for the order part number.
- The mounting tray is required for rack mounting.
- When you are using the mounting tray, the first step in building a stack is to attach
  the Stack Director or a Stack Station to the mounting tray.
- Install the MMIs in the DIGITAL MultiSwitch 600-series functional modules before you install the functional modules in the DIGITAL MultiSwitch 600 Stack.
- There are three types of configurations: Standard 19-inch rack mount (Figure 2-3), relay rack mount (Figure 2-4), and table top (Figure 2-10).

#### **Cable Restrictions**

The 10Base2 port on the Stack Director can be used to extend the internal 10Base2 LAN channel of the DIGITAL MultiSwitch 600 system. An external 10Base2 segment attached to the 10Base2 port can be a maximum of 120 meters with a maximum 15 stations or nodes attached. A T-connector is not allowed on the Stack Director's 10Base2 port. If you want to connect two DIGITAL MultiSwitch 600 systems together with a 10Base2 segment, they must be at each end of the segment. For example, you can use this configuration:

```
stack — node — node — stack
```

but you cannot use this configuration:

Because each DIGITAL MultiSwitch 600 stack director is the electrical equivalent of 65 meters of cable, the 10Base2 cable between the two DIGITAL MultiSwitch 600 systems cannot be greater that 55 meters.

#### **CAUTION**

Always make sure this unit is adequately grounded. Do not connect more than five Stack Stations into a single power strip unless the power strip is protected by a GFCI (Ground Fault Circuit Interrupt) device.

## **Building a DIGITAL MultiSwitch 600 Stack**

To build a managed stack, complete the tasks in this section. You will need both Phillips-head and flat-blade screwdrivers for the installation.

### Task 1: Securing a Stack Director or Stack Station to Mounting Tray

DIGITAL recommends that a mounting tray be used with stacks of more than one level. The mounting tray provides stability to the stack when hot swapping functional modules in the lower levels. This tray is supplied with the Stack Director and can be ordered separately. Refer to Appendix E for the part number.

#### NOTE

The Stack Director must be at the bottom of the stack (on the mounting tray) for management. If you are building an unmanaged stack, install a Stack Station on the mounting tray.

#### **CAUTION**

Static electricity can damage modules and electronic components. It is recommended that you use a grounded antistatic wrist strap and a grounded work surface when handling any circuit cards.

### **Securing a Stack Director to Mounting Tray**

To attach a Stack Director to the tray, perform the procedure in the following table. Figure 2-1 shows installation details.

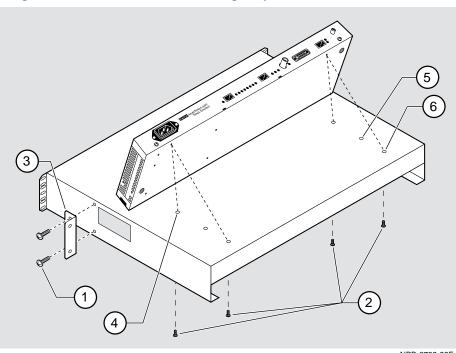

Figure 2-1: Stack Director Mounting Tray Attachment

NPB-0739-96F

| Step | Action                                                                                                    |
|------|----------------------------------------------------------------------------------------------------|
| 1    | Align the holes on the bottom of the Stack Director with the mounting holes on top of the tray (Figure 2-1).                                                                                                    |
| 2    | Mounting holes:                                                                                                    |
|      | For desk top configuration, use any one of the three sets of two mounting holes (4), (5), and (6) to mount the Stack Director on the mounting tray.                                                              |
|      | For 19" rack mount configuration (for hot-swapping modules), use the set of holes closest to the edge of the tray (6).                                                                                           |
|      | <b>For relay rack configuration,</b> use the mounting holes farthest from the edge of the tray (4). Attach mounting tray to relay rack using two front angle brackets (3) and using two # 6 mounting screws (1). |
| 3    | Secure the Stack Director onto the tray using the two 6-32 machine screws (2).                                                                                                    |

## **Securing a Stack Station to Mounting Tray**

To attach a Stack Station to the tray, perform the procedure in the following table. Figure 2-2 shows installation details.

Figure 2-2: Stack Station Mounting Tray Attachment

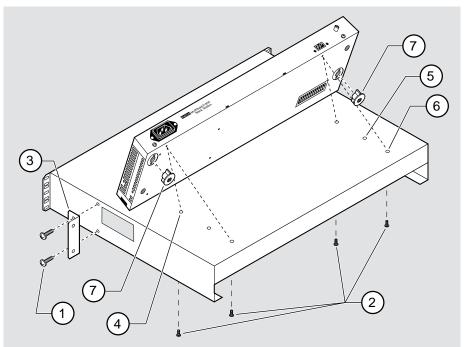

NPB-0741-96F

| Step | Action                                                                                                    |  |  |
|------|----------------------------------------------------------------------------------------------------|--|--|
| 1    | Install the mounting plugs to the bottom of the Stack Station (7).                                                                                 |  |  |
| 2    | Align the holes on the bottom of the Stack Station with the mounting holes on top of the tray (Figure 2-2).                                        |  |  |
| 3    | Mounting holes:                                                                                                    |  |  |
|      | For desk top configuration, use any one of the three sets of two mounting holes (4), (5), and (6) to mount the Stack Station on the mounting tray. |  |  |
|      | For 19" rack mount configuration (for hot-swapping modules), use the set of holes closest to the edge of the tray (6).                             |  |  |

# Building a DIGITAL MultiSwitch 600 Stack

| Step | Action                                                                                                    |
|------|----------------------------------------------------------------------------------------------------|
|      | <b>For relay rack configuration,</b> use the mounting holes farthest from the edge of the tray (4). Attach mounting tray to relay rack using two front angle brackets (3) and using two # 6 mounting screws (1). |
| 4    | Secure the Stack Station onto the tray using the two 6-32 machine screws (2).                                                                                                    |

# Task 2: Securing the Mounting Tray to the Rack Mount

Figure 2-3 shows a standard 19-inch rack mount configuration and Figure 2-4 shows a relay rack mount configuration. Tables following figures describe the procedures.

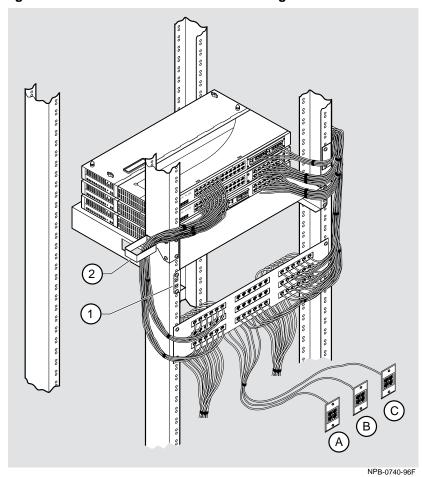

Figure 2-3: Standard 19" Rack Mount Configuration

| Step | Action                                                                                                    |
|------|----------------------------------------------------------------------------------------------------|
| 1    | Secure the mounting flange (1) on the tray to the mounting rails of the standard 19" rack using the mounting screws. |
| 2    | Attach the cable harness bracket (2) and office attachment connectors <b>A</b> , <b>B</b> , and <b>C</b> .           |

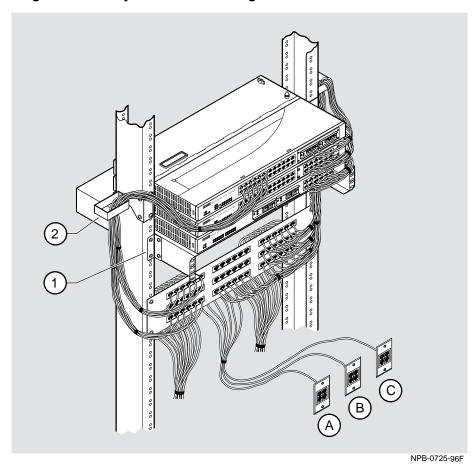

Figure 2-4: Relay Rack Mount Configuration

| Step | Action                                                                                                    |
|------|----------------------------------------------------------------------------------------------------|
| 1    | Attach the mounting tray to the rack (1) using the four 10-32 screws and U-nuts (if needed).                                |
| 2    | Attach the cable harness bracket (see Figure 2-4) (2) and office attachment connectors <b>A</b> , <b>B</b> , and <b>C</b> . |

# Task 3: Inserting the Stack Interconnect Card and Functional Module

A Stack Interconnect Card is located in each box that contains a Stack Director or a Stack Station. To insert the Stack Interconnect Card, perform the following procedure. Figure 2-5 shows installation details.

Figure 2-5: Stack Interconnect Card Attachment

NPB-0665-96F

| Step | Action                                                                                                    |
|------|----------------------------------------------------------------------------------------------------|
| 1    | Remove the dust cap (1) from the vertical connector on the Stack Director.                                                                                                    |
| 2    | Holding the Stack Interconnect Card by its sides (2), place it into the vertical connector.                                                                                                    |
|      | Note: The Stack Interconnect Card is notched so that it will be inserted into the vertical connector properly. Align the notch in the card with the corresponding key in the connector which is identified by the line next to the connector slot. |
| 3    | Press down on the Stack Interconnect Card until it is fully seated being careful not to damage the strip metal gaskets (copper fingerstocks).                                                                                                    |
| 4    | Insert and tighten wing nuts (3). These are placed at offset locations indicated by the wing guide symbol. When fully seated, the wing nuts must be within wing guides.                                                                            |

| Step | Action                                                                                                    |
|------|----------------------------------------------------------------------------------------------------|
| 5    | Install pylons (4) if they are not already installed. Pylons are normally installed in the factory.                                              |
| 6    | Attach a functional module (5) to the Stack Director. (See the appropriate functional module Installation and Configuration manual for details.) |

# Task 4: Attaching the Next Level in the Stack

To remove the mounting plugs, perform the following step. See Figure 2-6.

Figure 2-6: Mounting Plug Location

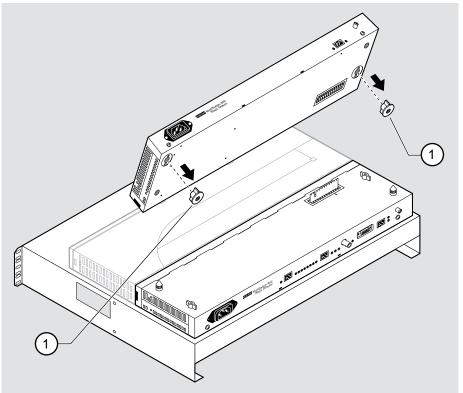

NPB-0734-96F

| Step | Action                                                                                                    |
|------|----------------------------------------------------------------------------------------------------|
| 1    | Prior to seating the next level's Stack Station on the previous level, remove the mounting plugs (1), if present (Figure 2-6). |

# Building a DIGITAL MultiSwitch 600 Stack

To add a second level to a stack, perform the following steps. Figure 2-7 illustrates installation details.

Figure 2-7: Next Stack Station Attachment

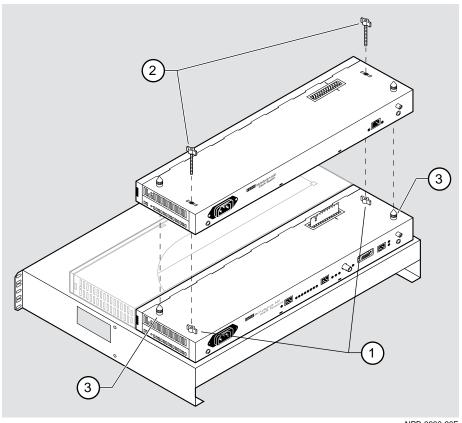

NPB-0660-96F

| Step | Action                                                                                                    |
|------|----------------------------------------------------------------------------------------------------|
| 1    | On the previously installed level, align the wings on the wing nuts (1) within the wing guide symbol on the Stack Station or the Stack Director (See Figure 2-5 for wing guide symbol location.) |
| 2    | Align the alignment pylons (3).                                                                                                    |
| 3    | Press down on the corners of the Stack Station until it snaps into place.                                                                                                    |
| 4    | Insert and finger tighten two wing nuts (2) to the Stack Station. Align the wings on the wing nuts within the wing guide on the Stack Station.                                                   |

| Step | Action                                                                                                    |
|------|----------------------------------------------------------------------------------------------------|
| 5    | Attach a functional module to the Stack Station. (See appropriate functional module Installation and Configuration manual.) |
| 6    | To continue adding levels to the stack, repeat steps 1 through 5 of this task.                                              |
|      | Note: The Stack Station at the top of the stack should have the dust cap installed on its vertical slot connector.          |

## Task 5: Cabling the Stack Director and Stack Station

Figure 2-8 shows the Stack Director interface ports.

Figure 2-8: Stack Director Port Connections

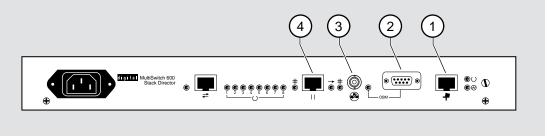

NPB-0512-96F

The setup port (1) on the Stack Director is used to set initial configuration parameters, including the assignment of an IP address for the stack. It is also used to perform basic management operations such as: resetting the functional module, upgrading the functional module and redirecting to another functional module for setup operations.

Use the OBM port (2) on the Stack Director for out-of-band management.

Use the 10Base2 port (3) on the Stack Director to extend the internal 10Base2 LAN channel of the MultiSwitch 600 system. The 10Base2 cable must be plugged directly into the Stack Director BNC 10Base2 port connector. A T-connector cannot be used.

If you do not extend the internal 10Base2 LAN channel, you must terminate the channel (3) using an H8225 50-ohm terminator supplied.

Use the management access port (4) on the Stack Director to redirect the SNMP management agent from the internal 10Base2 assignment to this port. A network management station can be connected directly to this port or this port can be cabled to another network segment.

#### **NOTE**

If a 10BaseT cable is attached to the management access port, and a 10Base2 cable is attached to the 10Base2 port, the 10BaseT port will be utilized by the Stack Director and the 10Base2 port will be ignored. However, data is still passed on the 10Base2 segment for use by other stations.

Figure 2-9 shows the Stack Station interface port.

Figure 2-9: Stack Station Port Connection

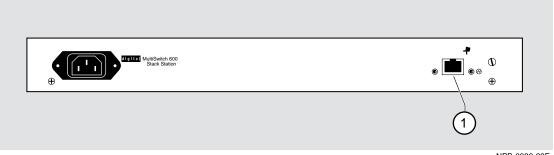

NPB-0686-96F

The setup port on the Stack Station (1) is used to set initial configuration parameters in an unmanaged stack.

Refer to Appendix B for the pin assignments for the ports, cables, and adapters.

# **Setup Procedures**

To connect and setup the Stack Director and Stack Station ports, follow the procedure in the following table.

| Step | Action                                                                                                    |
|------|----------------------------------------------------------------------------------------------------|
| 1    | Each setup port uses a standard 8-pin MJ connector. To connect a setup device (terminal or PC) to the setup port, use the following cables and adapters:                                          |
|      | If the device connecting to the setup port is:  Use this cable With this adapter the setup port is:                                                                                               |
|      | A PC with a 9-pin D-Sub BN24H-xx <sup>1</sup> H8571-J communications port                                                                                                    |
|      | A terminal with a 25-pin BN24H- <i>xx</i> <sup>1</sup> H8575-A D-Sub connector                                                                                                    |
|      | A terminal with a 6-pin MMJ BN24H-xx-X <sup>1, 2</sup> Not required connector                                                                                                    |
|      | <sup>1</sup> xx indicates cable length in meters.                                                                                                    |
|      | <sup>2</sup> this is a cross-wired cable.                                                                                                    |
| 2    | Configure the setup port device (terminal or PC) as follows:  • 9600 baud  • 8 bits  • no parity  • 1 stop bit                                                                                    |
| 3    | Connect a modem or access service to the Stack Director OBM port using a 9-pin D-sub connector. See Appendix B for pin assignments.                                                               |
| 4    | Connect the Stack Director 10Base2 port to a 10Base2 cable with a BNC connector. If you are not using this port, you MUST attach a 50-ohm terminator (H8225). See Appendix B for pin assignments. |
| 5    | Connect the Stack Director Management Access port using a straight-through cable with an 8-pin MJ port connector. See Appendix B for pin assignments.                                             |

### **Task 6: Connecting Power**

The Stack Director and each Stack Station has its own power supply. This requires the connection of an AC power line cord to each IEC power connector.

#### **CAUTION**

Always make sure this unit is adequately grounded. Do not connect more than five Stack Stations into a single power strip unless the power strip is protected by a GFCI (Ground Fault Circuit Interrupt) device.

To connect the power supplies, follow the procedure in the following table. Figure 2-10 shows their location.

Figure 2-10: IEC Power Connector Locations

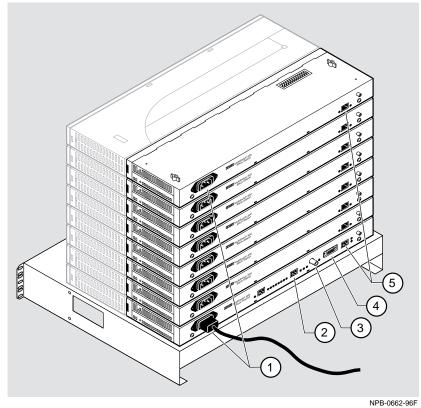

2-16 Assembling a Stack

| Step | Action                                                                                                    |
|------|----------------------------------------------------------------------------------------------------|
| 1    | Connect the supplied AC line cord to the IEC power connector (1) on each Stack Station. Then, connect each AC line cord into an AC outlet or power strip. |
|      | The following states occur:                                                                                                    |
|      | The Stack Station Power OK LED should be on. Refer to Stack Station Front Panel on page 1-12.                                                             |
| 2    | Connect an AC line cord into the IEC power connector of the Stack Director (at the bottom of the stack) and into an AC outlet or power strip.             |
|      | The following states occur:                                                                                                    |
|      | The Stack Director Power OK LED should be on. Refer to Stack Director Front Panel on page 1-8.                                                            |

# Task 7: Adding a Stack Level after Initial Installation

To add a level to a stack after the initial installation, perform the procedure in the following table. Figure 2-6 and Figure 2-7 illustrate installation details.

#### NOTE

DIGITAL recommends that a stack level not be removed or added to a live stack. If you must remove or add a stack level, the stack must be powered down.

| Step | Action                                                                                                    |
|------|----------------------------------------------------------------------------------------------------|
| 1    | If available, use clearVISN Recovery Manager to backup current settings for each device (including the Stack Director) on the stack.                    |
| 2    | Remove power from every level. Refer to Chapter 4 Task 1: Removing Power Cords and Cables.                                                              |
| 3    | Remove the dust cap from the vertical connector on the top level Stack Station or Stack Director.                                                       |
| 4    | Perform steps 1 through 5 of Task 4: Attaching the Next Level in the Stack                                                                              |
|      | Note: Inserting a stack interconnect card in a live stack will disrupt the backplane configuration. Performing step 8 re-establishes the configuration. |

# Building a DIGITAL MultiSwitch 600 Stack

| Step | Action                                                                                                    |
|------|----------------------------------------------------------------------------------------------------|
| 5    | Repeat steps 3 and 4 as needed.                                                                                                    |
| 6    | Replace the dust cap in the vertical connector slot on the top level remaining in the stack.                                                                                                    |
| 7    | Perform Task 5: Cabling the Stack Director and Stack Station and Task 6: Connecting Power.                                                                                                    |
| 8    | If available, use clearVISN Recovery Manager to restore settings for each device on the stack that may have lost its settings.                                                                                                    |
|      | Functional modules that are in the same slot when the stack is powered up as they were when the stack was powered down will be automatically reconfigured with their previous backplane settings by the Stack Director.                                                                                                    |
|      | Functional modules that are not in the same slot, but are the same type (that is, DIGITAL MultiSwitch 612EX, DIGITAL MultiSwitch Hub 624T, and so on) as the module that was previously in the slot, will be reconfigured with the backplane settings used by the previous module. However, Port Switch group configuration is saved in the non-volatile memory of the DIGITAL MultiSwitch Hub 624T, and thus stays with the module, not the slot. |
|      | For example, if you have a stack with slot 2 and slot 3 each containing a DIGITAL MultiSwitch Hub 624T, and the slot 2 level is removed and the DIGITAL MultiSwitch Hub 624T formerly in slot 3 is now in slot 2, it will be reconfigured with its own Port Switch groups but with the backplane settings previously used for slot 2.                                                                                                    |
|      | Functional modules that are not the same type as the module previously in the slot will not be automatically configured.                                                                                                    |

# **Chapter 3**

# **Managing a Stack**

# **Overview**

#### Introduction

This chapter describes how to manage the DIGITAL MultiSwitch 600 system.

# In This Chapter

| Topic                                      | Page |
|--------------------------------------------|------|
| In-Band and Out-of-Band Management         | 3-2  |
| Connecting to a Network Management Station | 3-3  |
| SNMP Management Applications               | 3-4  |
| Backplane Auto Healing                     | 3-5  |
| Installation Menu Introduction             | 3-6  |
| Installation Menu Description              | 3-7  |
| [1] Restart with Factory Defaults          | 3-8  |
| [2] Restart with Current Settings          | 3-9  |
| [3] Show Current Settings                  | 3-10 |
| [4] Configure IP                           | 3-11 |
| [5] Dump Error Log                         | 3-18 |
| [6] Downline Upgrade                       | 3-19 |
| [7] Configure Out-of-Band Port             | 3-27 |
| [8] Start Event Display Mode               | 3-30 |
| [9] Start Redirect Mode                    | 3-31 |

# **In-Band and Out-of-Band Management**

The DIGITAL MultiSwitch 600 system can be managed through in-band management or out-of-band Simple Network Management Protocol (SNMP) management.

To use SNMP management for a single device or for a stack, you need one Stack Director configured with an in-band or out-of-band IP address (or both).

Stacks may also be unmanaged. When used as unmanaged single devices or unmanaged stacks, there is no connection available to the stack backplane. The interconnect riser card may or may not be used, but it has no functional benefit in the unmanaged configuration.

Some control parameters are available to the network manager, even on unmanaged devices. These parameters can be accessed via a local connection to the device's setup port.

# **Connecting to a Network Management Station**

The Stack Director communicates with a network management station (NMS) via its SNMP management agent. The channel between the Stack Director's SNMP management and the NMS is defined by a combination of the user-defined IP address and the internal MAC (media access control) facility.

The NMS can access the MAC in the following ways:

- Through the 10Base2 LAN channel. The Stack Director assigns the stack's 10Base2 LAN channel to the MAC as its default connection. The NMS must reside on the Ethernet LAN segment that has access to this 10Base2 LAN channel. Or, the NMS can be attached to a switch or hub port that has access to the 10Base2 channel; in this case, the NMS must have switched access to the 10Base2 channel.
- Connect the NMS directly to the 10Base2 BNC port on the rear of the Stack Director.
- Connect the NMS directly to the 8-pin MJ 10BaseT management access port on the rear of the Stack Director. A valid connection to the management access port automatically reassigns the internal MAC to this port.
- Connect an UTP cable to the management access port and a LAN segment where the NMS resides. A valid connection to the management access port automatically reassigns the internal MAC to this port.
  - Note that using the UTP management access port precludes the use of the 10Base2 LAN segment for management traffic. However, the 10Base2 LAN segment is still active for use by other stations.
- For out-of-band management, use the 9-pin OBM port on the rear of the Stack Director to connect to the NMS. The OBM port is a serial communications port that uses SLIP to communicate with an NMS.

# **SNMP Management Applications**

Any standards-based SNMP management application can manage the DIGITAL MultiSwitch 600 system. However, to gain full benefit from the internal stack backplane, you should use the clearVISN Stack Manager or MultiChassis Manager applications. These applications provide an intuitive graphical user interface (GUI), which enables the full benefit of point and click management.

Other benefits of SNMP management include:

- Assignment of switch and hub ports to the stack backplane.
- Definition of up to seven 10 Mb/s Ethernet backplane channels.
- Auto-restoration of backplane connections in the event a functional module is hotswapped and replaced with the same module or a same type module.

The Stack Director's setup port enables configuration, reset, and downline upgrade features from a locally attached terminal or terminal emulator. Except for the assignment of an IP address, the functions are also available through clearVISN applications.

The Stack Director's setup port menus are described in the following section.

# **Backplane Auto Healing**

Part of the installation process for a managed DIGITAL MultiSwitch 600 system may be to connect the functional module ports to the internal Ethernet LAN channels. This is generally done to create individual shared and switched Ethernet segments conforming to the desired network topology. clearVISN MultiChassis Manager (MCM) or clearVISN Stack Manager is used to set up the initial connections after the DIGITAL MultiSwitch 600 system is built. Swapping or removing functional modules in a DIGITAL MultiSwitch 600 stack is sensed by the Stack Director to update the stack's internal Ethernet LAN channel connections. Backplane Auto Healing must be enabled using clearVISN MultiChassis Manager or Stack Manager for this feature to be activated. This feature allows you to remove, replace and/or swap functional modules of the same type without reconfiguring the internal LAN connections with clearVISN.

When a functional module is removed from a stack level, any connections to the internal Ethernet LAN channels are deleted. However, with Backplane Auto Healing enabled, connections are restored when a functional module of the same type is reinserted in that level. If another type of functional module is inserted into the stack level the connections are not restored and are permanently deleted. You must then use clearVISN MultiChassis Manager or Stack Manager to make the desired connections.

# **Installation Menu Introduction**

#### **Using the Setup Ports**

The setup ports on the Stack Director and Stack Stations allow you to set parameters when the DIGITAL MultiSwitch 600 system is initially installed. Once the system is configured, you can perform routine network management tasks over the network and the setup port is no longer needed.

#### **Modes of Operation**

The hub setup port supports the following modes:

- Installation menu
- Redirect
- Event display

These modes assume only ANSI/ASCII or PC-based terminal interface. Cursor control, screen management escape sequences, or flow control are not supported. The setup console may be attached to any ASCII device, including hardcopy terminals and printers.

#### **Connecting a Terminal to the Setup Port**

To connect a terminal to the setup port, ensure that the following terminal setup parameters are in effect (see Table 3-1).

**Table 3-1: Terminal Setup Parameters** 

| Parameter        | Setting           |  |
|------------------|-------------------|--|
| Transmit speed   | 9600 baud         |  |
| Character format | 8 bits, no parity |  |
| Stop bits        | 1                 |  |

# **Installation Menu Description**

The Digital MS 600 Stack Director INSTALLATION MENU provides you with 9 menu options. Some of these options contain additional submenu options. When the MultiSwitch 600 setup port is in default mode, the Digital MS 600 Stack Director INSTALLATION MENU appears. The user response for all menu selections is shown in boldface type.

The format for an SNMP address is the standard 4-octet dotted decimal notation, where each octet of the address is represented as a decimal value, separated by a decimal point (.).

You can exit from any of the menu options and return to the Digital MS 600 Stack Director INSTALLATION MENU by pressing <Ctrl/C> on the setup port device.

# **Menu Options**

#### **NOTE**

The Digital MS 600 Stack Director INSTALLATION MENU screen displays illustrated in this manual may vary slightly from the actual screen displays on your setup port device.

Digital MS 600 Stack Director

Digital MS 600 Stack Director INSTALLATION MENU

[1] Restart with Factory Defaults
[2] Restart with Current Settings
[3] Show Current Settings
[4] Configure IP...
[5] Dump Error Log
[6] Downline Upgrade
[7] Configure Out-of-Band Port...
[8] Start Event display Mode
[9] Start Redirect Mode

Enter selection: n <Return>

# [1] Restart with Factory Defaults

This option reboots the DIGITAL MultiSwitch 600 Stack Director, initiating self-tests and causing its configured NVRAM parameters to be initialized to factory default values. All local nonvolatile settings except the Stack Director Serial Number, will be lost. To retain parameters, use option [2] Restart with Current Settings.

#### **CAUTION**

This action deletes all configuration settings and replaces them with factory default values. All configuration settings will be lost.

At the completion of the self-test, the DIGITAL MultiSwitch 600 Status Display displays the following message:

Selftest Complete

Start Main Firmware

Within a few seconds, the DIGITAL MultiSwitch 600 installation menu appears on your setup port screen. The following example shows the dialogue associated with this option:

# [2] Restart with Current Settings

This option reboots the DIGITAL MultiSwitch 600 Stack Director, but leaves the system's configured NVRAM parameters at their current values.

Select Y to initiate the self-test. At the completion of self-test, the system's Status Display shows the following message:

```
Selftest Complete
Start Main Firmware
```

Within a few seconds, the Digital MS 600 Stack Director INSTALLATION MENU appears on your setup port screen.

```
Enter selection: 2

Digital MS 600 Stack Director

RESTART WITH CURRENT SETTINGS

This selection will reset your system with the current configuration settings.

Press Y to confirm [N]: <Return>

Press Return for Main Menu...
```

# [3] Show Current Settings

This option shows you the current settings of the Stack Director. If the DIGITAL MultiSwitch 600 system is being configured for the first time, some fields are blank.

Use clearVISN MultiChassis Manager or another SNMP-based management application to set or modify these values.

```
Enter selection : 3
Digital MS 600 Stack Director
______
SysupTime : 11 days 18:52:25 100 resets
SNMP Read/Write Community : public
SNMP Trap Addresses : None Configured
Status of Last Downline Upgrade :
Stack Director, Digital MS 600 Stack Director, HW=F,RO=V00.07,SW=V1.0.0
Out-of-Band (OBM) Management RTS : Disabled
                           : Disabled
BootP
Interface IP Address Subnet Mask Def.Gateway Other Info
OBM Port 16.20.156.20 255.255.0.0 Speed 9600 bps
EthernetPort 16.20.156.26 255.255.0.0 16.20.156.56 Active
______
            ... Press Return Key to Continue...
Digital MS 600 Stack Director
______
Hub Name
                           : Digital MS 600 Stack Director
Hub Serial Number
Hub Contact
______
Slot1, MS Hub 624T
                          Status : up
Slot2, Empty
______
             ... Press Return Key to Continue...
```

# [4] Configure IP

The Configure IP option provides you with five IP configuration selections.

# **IP Configure Selections**

The following example shows the six configuration selections associated with this option:

The following pages describe the IP Configuration menu selections.

| Topic                                    | Page |
|------------------------------------------|------|
| [1] Set SNMP Read/Write Community        | 3-12 |
| [2] Add SNMP Trap Addresses              | 3-13 |
| [3] Delete SNMP Trap Addresses           | 3-14 |
| [4] Set In-Band Interface IP Address     | 3-15 |
| [5] Set Out-of-Band Interface IP Address | 3-16 |
| [6] Enable/Disable BootP                 | 3-17 |

### [1] Set SNMP Read/Write Community

This option prompts you to enter the SNMP read/write community name.

The factory default of this menu option sets the read/write community name to public.

The following example shows the dialogue associated with this option.

Enter selection: 1

Digital MS 600 Stack Director

SET SNMP READ/WRITE COMMUNITY

Format: The format for a community name is a string, consisting of 4 to 31 printable ASCII characters, that describes the relationship between an SNMP agent and one or more SNMP managers. The string defines the authentication mechanism that is employed to validate the use of the community by the sending SNMP entity.

Enter the community string [public]: engineering<Return>

SNMP Read/Write community string set.

Press Return for IP Configuration Menu...

#### **NOTE**

While a 31-character string is allowed, it is strongly recommended that you enter a maximum of 29 characters, because the Stack Director appends two characters to the string (a dash and a slot number) when passing SNMP management command to a module. The full string cannot exceed 31 characters.

### [2] Add SNMP Trap Addresses

This option prompts you to enter IP addresses to which SNMP traps will be sent from the DIGITAL MultiSwitch 600 system. SNMP-managed devices are able to send trap messages to network management stations. You configure the IP addresses of NMS *trap sinks* that are to receive the trap messages. (For more information on traps, refer to RFC 1215.)

The factory default of this menu option deletes all SNMP trap addresses.

```
Enter selection: 2

Digital MS 600 Stack Director

ADD SNMP TRAP ADDRESSES

Format: The standard 4 octet dotted decimal notation in which each octet of the address is represented as a decimal value, separated by '.' character.

example: 16.20.40.156

Enter Trap addresses []: 16.20.40.156

Trap address added! Enter a Trap Address [none]: <Return>
Press Return for IP Configuration Menu...
```

# [4] Configure IP

# [3] Delete SNMP Trap Addresses

This option prompts you to select SNMP trap addresses and delete them, one at a time, from the community trap address table.

```
Enter selection: 3

Digital MS 600 Stack Director

DELETE SNMP TRAP ADDRESSES

Format: The standard 4 octet dotted decimal notation in which each octet of the address is represented as a decimal value, separated by a '.' character.

example: 16.20.40.156

Configured SNMP Trap Addresses: 16.20.216.81
Enter a Trap address []: 16.20.216.81:
Trap address deleted. Enter a Trap Address []: <Return>
Press Return for IP Configuration Menu...
```

### [4] Set In-Band Interface IP Address

This option prompts you for a slot number and an IP address for in-band configuration. If an IP address was previously configured for a slot, the screen displays an in-band IP address.

To remove an IP address, enter 0 in the appropriate address field.

The factory default of this menu option deletes all the in-band IP addresses.

```
Enter selection: 4
Digital MS 600 Stack Director
______
      IN-BAND INTERFACE IP ADDRESS CONFIGURATION
Format: The standard 4 octet dotted decimal notation in which
        each octet of the address is represented as a decimal
        value, separated by a '.' character.
                example: 16.20.40.156
To delete the address, enter 0 in the appropriate address
field.
<u>Interface</u> <u>IP Address</u> <u>Subnet Mask</u> <u>Def.Gateway</u> <u>Other Info</u>
OBM Port
                                       Speed 38400 bps
EthernetPort
                                       08-00-2B-B1-4D-C7
Enter the IP address [ ]: 16.20.156.54 <Return>
Enter the Subnet Mask [ ]: 255.255.255.0 <Return>
Enter the Default Gateway [ ]: <Return>
Press Return for IP Configuration Menu...
```

### [5] Set Out-of-Band Interface IP Address

This option prompts you for an IP address for out-of-band (OBM) configuration. If an IP address was previously configured, the screen displays an OBM IP address.

To remove an OBM IP address, enter 0 in the appropriate address field.

The OBM feature allows you to manage your 3DIGITAL MultiSwitch 600 system through the OBM port as an alternative to normal in-band management. To enable out-of-band management, assign an OBM IP address and select an OBM port speed from the Digital MS 600 Stack Director INSTALLATION MENU.

The factory default of this menu option deletes the out-of-band IP address.

```
Enter selection: 5
Digital MS 600 Stack Director
______
          OUT-OF-BAND INTERFACE IP ADDRESS CONFIGURATION
Format: The standard 4 octet dotted decimal notation in which
       each octet of the address is represented as a decimal
       value, separated by a '.' character.
               example: 16.20.40.156
To delete the address, enter 0 in the appropriate address
field.
Interface IP Address Subnet Mask Def.Gateway Other Info
OBM Port
                                     Speed 38400 bps
                                   08-00-2B-B1-4D-C7
Ethernet Port
    Enter the IP address [ ]: 16.20.54.156 <Return>
    Enter the Subnet Mask [ ]: 255.0.0.0 <Return>
     Press Return for IP Configuration Menu...
```

# [6] Enable/Disable BootP

This option allows you to enable or disable the BootP IP bootstrap protocol. The following example shows the dialogue associated with this option.

Enter selection : 6

Digital MS 600 Stack Director

\_\_\_\_\_\_

#### ENABLE/DISABLE BOOTP

BOOTP is the IP bootstrap protocol. BOOTP may be used to obtain the module's IP address, subnet mask and default gateway. When BOOTP is Enabled and the module is not configured with an IP Address the module will send out BOOTP requests until it receives a response or is manually configured with an IP Address. When BOOTP is Disabled no BOOTP requests will be sent.

The BOOTP Server must be properly configured to return the address information.

The BOOTP process is DISABLED

Would you like to ENABLE BOOTP Y/[N]

# [5] Dump Error Log

This option displays error log dumps for use by DIGITAL support personnel when analyzing system faults. Up to eight error log messages can be stored, and the most recent message is displayed first.

```
Enter selection : 5
Digital MS 600 Stack Director
_____
               DUMP ERROR LOG
             Current reset count: 115
______
     Entry 49
     Time Stamp 0 46235
     Reset Count 102
     Firmware Rev = T1.0.26
Dump another entry [Y]/N? Return
     Entry 48
     Time Stamp 0 0
     Reset Count 98
     SW V4.2 -> V5.0 ; Config retained.
Dump another entry [Y]/N? Return
______
No more Error Log entries.
          Press Return for Main Menu...
```

# [6] Downline Upgrade

This option allows you to upgrade firmware for the Hub Manager and network module in nonvolatile Flash memory.

#### **CAUTION**

If power is interrupted during Stage 3 of the DLU process, the firmware image can become corrupted. Do not turn off power to the unit or perform any action that can cause the unit to lose power during Stage 3 of the DLU process.

#### **Approximate Downline Upgrade Completion Time**

The downline upgrade process normally runs for approximately 4 minutes to completion. However, the entire process could take as long as 10 minutes to complete when network traffic is heavy.

#### [6] Downline Upgrade

#### **Initial Setup Screen**

When you select the [6] Downline Upgrade option from the Digital MS 600 Stack Director INSTALLATION MENU, the initial setup screen display appears. This screen identifies the option and alerts you to be sure that the power to the device is not interrupted during the downline load.

```
Enter selection : 6
Digital MS 600 Stack Director
______
              DOWNLINE UPGRADE
  This process upgrades the specified module's firmware
  (in nonvolatile Flash memory). Enter the IP Address
   of your TFTP (Trivial File Transfer Protocol) load host
  and the image file name when prompted.
  TMPORTANT!
               TMPORTANT!
                           TMPORTANT!
* If power is interrupted during the downline load, the
 the firmware image can be corrupted. Do not turn off power
* to the unit or perform any action that can cause the
 unit to lose power during a downline upgrade.
______
       ... Press Return Key to Continue...
```

### Selecting the Level to be Upgraded

The Stack Director prompts you for the level to which the upgrade will be downloaded. The default is Slot 9 (the Stack Director).

```
Enter the level to be upgraded [9] (Stack Director):
```

Enter the level number of the device to be upgraded or accept the default and press <Return>.

### **Entering the Load File Name**

The Stack Director prompts you for the load filename.

```
Enter the Load Filename [ ] :
```

Enter the loadfile name using the following guidelines and press <Return>:

| If the file is                            | Then enter                                      |
|-------------------------------------------|-------------------------------------------------|
| Located in the default TFTP directory     | Only the filename.                              |
| Not located in the default TFTP directory | The complete path name along with the filename. |

#### **Load Host IP Address**

The Stack Director prompts you for the Load Host IP Address. This is the IP address of the host from which the firmware upgrade will be downloaded.

```
Enter the Load Host IP Address [ }:.
```

Enter the address and press <Return>.

# **Choosing a Network Interface**

If there is only one network interface for the Stack Director to choose from, the firmware upgrade download processing begins. Skip to the next section (Download Processing Stages) for a description of the messages that appear during the firmware upgrade download processing.

When both in-band and out-of-band IP addresses are assigned, you must choose from the multiple network interfaces that are available.

When more than one IP address (therefore, more than one network interface) is present, you are prompted to choose a network interface to use for the load request.

```
Load will be initiated over the Ethernet Port network interface. Would you like to use a different interface? Y/[N]:
```

#### [6] Downline Upgrade

If you choose the default [N], the setup screen displays the following message:

```
The device becomes nonfunctional for up to 10 minutes during the time that the flash load is in progress.
... Press Return Key to Start Load [ctrl/c to Abort]....
```

Pressing <Return> initiates the load over the in-band network interface.

If you choose  $\mathbf{Y}$  at the screen prompt, the setup screen displays the following dialogue:

```
Interface Description

1 OBM Port
2 Ethernet
Enter the network interface to be used [2]:
```

Select the desired network interface, then press <Return>. The setup screen displays the following message:

```
...Press Return Key to Start Load [ctrl/c to Abort] ...
```

The device becomes nonfunctional for up to 10 minutes during the time that the flash load is in progress.

Pressing <Return> initiates the load over the selected network interface.

#### NOTE

The console will be disabled during downline load of the Stack Director.

### **TFTP Load Host and Image File Example**

The following example shows an image file name and an IP address:

```
dlssm100.bin and 16.20.54.155
```

The format of the image file name is specified according to the conventions used by your TFTP load server.

# **Download Processing Stages**

The Download process consists of four stages:

| Stage | Description                                                     |
|-------|-----------------------------------------------------------------|
| 1     | Transferring the image to the module's temporary storage buffer |
| 2     | Verifying the image                                             |
| 3     | Writing the new image into nonvolatile flash memory             |
| 4     | Module reset and self-test                                      |
|       |                                                                 |

Table 3-2 explains what happens during each stage of the download process.

**Table 3-2: Download Process Description** 

| Stage | Description                                                                                                    |
|-------|----------------------------------------------------------------------------------------------------|
| 1     | The DLU Process transports the new firmware image across the network from the TFTP load host and places it into a temporary storage buffer.                           |
|       | After you initiate the process, the setup port screen displays the following message followed by a series of dots (), indicating the downline upgrade is in progress: |
|       | DLU process started!                                                                                                    |

This screen is seen only when downloading a functional module in a stack.

#### [6] Downline Upgrade

| Stage | Description                                                                                                    |
|-------|----------------------------------------------------------------------------------------------------|
| 2     | The module verifies that the firmware image is correct. This stage normally takes 10 seconds to complete.                                                                                                    |
|       | When the TFTP load transfer is complete and the TFTP image is verified, the device becomes nonfunctional, and the flash load process begins. (The flash load process can take up to 10 minutes to complete.) |
|       | When the TFTP load transfer is complete, the Stack Director verifies the TFTP image.                                                                                                    |
| 3     | The DLU process transfers the new image from a temporary storage buffer to the nonvolatile flash memory, overwriting the old image.                                                                          |
|       | After the Stack Director verifies the image, it writes the image into flash memory.                                                                                                    |
| 4     | The Stack Director resets, runs self-test, and then begins executing the new firmware image.                                                                                                    |
|       | After the Stack Director stores the image into flash memory, it boots the new image.                                                                                                    |
|       | After the Stack Director completes booting the new image, it may need to reset the configuration settings.                                                                                                   |
|       | After the Stack Director resets the configuration, it initiates self-test. When self-test completes, it starts the main firmware.                                                                            |

### **Download Processing for Network Modules**

If you are initiating the load process to a network module, the Stack Director firmware attempts to communicate with the module. Because the module is nonfunctional during the flash load process, communications between the module and the Stack Director cannot take place.

The flash load takes up to 10 minutes to complete. Do not interrupt power to the module while the downline load is in progress.

You can perform network module firmware upgrades on up to eight slots concurrently. However, you cannot do multiple loads while you are upgrading the Stack Director firmware.

#### **NOTE**

During the download process for a network module, the messages may differ from those displayed during the download procedure for the Stack Director firmware (as shown in the preceding section of this manual).

## **Verifying the Upgrade**

After the downline upgrade process has completed, you can verify the firmware upgrade as follows.

For the Stack Director:

| Step | Action                                                                                            |
|------|---------------------------------------------------------------------------------------------------|
| 1    | Select Option [3] Show Current Settings from the Digital MS 600 Stack Director INSTALLATION MENU. |
| 2    | Press <return>.</return>                                                                          |
| 3    | Verify that the correct version was loaded.                                                       |

For a functional module:

| Step | Action                                                                                       |
|------|----------------------------------------------------------------------------------------------|
| 1    | Select Option [6] Downline Upgrade from the Digital MS 600 Stack Director INSTALLATION MENU. |
| 2    | Press <return>.</return>                                                                     |
| 3    | Verify that the correct version was loaded.                                                  |
| 4    | Press <ctrl c=""> to return to Main Menu.</ctrl>                                             |

#### [6] Downline Upgrade

The screen displays the following text:

```
Enter selection : 3
Digital MS 600 Stack Director
Stack Director, Digital MS 600 Stack Director, HW=F,RO=V00.07,SW=V1.0.0
SysUpTime
                          : 11 days 18:52:25 100 resets
                         publicNone Configured
SNMP Read/Write Community
SNMP Trap Addresses
Status of Last Downline Upgrade
Out-of-Band (OBM) Management RTS : Disabled
BootP
Interface IP Address Subnet Mask Def.Gateway Other Info
OBM Port 16.20.156.20 255.255.0.0
                                       Speed 9600 bps
EthernetPort 16.20.156.26 255.255.0.0 16.20.156.56 Active
______
            ... Press Return Key to Continue...
Digital MS 600 Stack Director
                             :Digital MS 600 Stack Director
Hub Name
Hub Serial Number
Hub Location
Hub Contact
______
Slot1, MS Hub 624T
                       Status : up
Slot2, Empty
______
            ...Press Return Key to Continue...
```

# [7] Configure Out-of-Band Port

This option provides you with two configuration selections:

- Set Port Speed
- Enable/Disable RTS

### **Out-of-Band Port Configuration Menu Selections**

The following example shows the menu selections associated with this option:

```
Enter selection: 7

Digital MS 600 Stack Director

OUT-OF-BAND PORT CONFIGURATION

[1] Set Port Speed

[2] Enable/Disable RTS

[3] Return to Main Menu

Enter selection: [n] <Return>
```

The following topics describe the Configure Out-of-Band Port Configuration menu selections.

### [7] Configure Out-of-Band Port

### **Set Port Speed**

This option prompts you to select and enter the speed of your out-of-band management (OBM) port.

#### NOTE

The port speeds at each end of the communications link must be identical.

The factory default of this menu option sets the out-of-band port speed to 9600 baud.

The following example shows the dialogue associated with this option.

#### **Enable/Disable RTS Selection**

This option allows you to enable/disable request to send (RTS) for additional control to modem communications. When you enable this option, the RTS signal on the OBM port is active only when data, such as an SNMP trap, is being transmitted to the OBM port. When you disable this option, RTS is always active. RTS is automatically disabled upon the completion of module self-tests.

The factory default of this menu option is disabled.

The following example shows the dialogue associated with this option.

```
Enter selection: 2

Digital MS 600 Stack Director

ENABLE/DISABLE OUT-OF-BAND PORT RTS

Enable/Disable Request to Send (RTS) allows additional control to modem communications. When the RTS option is Disabled the RTS signal on the OBM port is asserted after self-test is completed and left asserted. When the RTS option is Enabled the RTS signal is asserted only when there is data to be transmitted and deasserted after the data has been transmitted.

ENTS is Disabled. Would you like to Enable RTS? [N]

...Press Return Key to Continue...
```

# [8] Start Event Display Mode

This option allows you to display events as they occur in the DIGITAL MultiSwitch 600 and displayed by the Stack Station.

When >> appears in the screen dialogue, it indicates a change in status.

You can return to the Digital MS 600 Stack Director INSTALLATION MENU any time by pressing <Ctrl/C> on the setup port device.

The following example shows the dialogue associated with this option.

```
______
                 Enter selection : 8
      Press return to start event log [CTRL/C to abort] ...
 4: Querying
 Status : Module Inserted
 4: MS Hub 624T
 >> Description: HW=V1,RO=V01.03,SW=V1.0.0
   Health-Text:
   Status :
 4: MS Hub 624T
 >> Description: HW=V1,RO=V01.03,SW=V1.0.0
    Health-Text:
    Status
 6: Querying
 Status : Module Inserted
 6: Unknown
 Status : Module Removed
 4: MS Hub 624T
 Status : Module Removed
```

# [9] Start Redirect Mode

The [9] Start Redirect Mode option redirects the DIGITAL MultiSwitch 600 Stack Director setup port to the functional module (such as the DIGITAL MultiSwitch 612EX or DIGITAL MultiSwitch Hub 624T) that is installed in the requested slot. Choosing this option allows you to configure an installed module or obtain its status by accessing the specified network module's installation menu.

After you choose the [9] Start Redirect Mode option from the Digital MS 600 Stack Director INSTALLATION MENU, the screen display prompts you for a slot number. Type the slot number where the functional module resides. Slot number (8) is used in the following example. After you enter the number of the slot in which the module is installed, the console is redirected to that slot.

#### **NOTE**

The slot number may vary depending on the slot number in which your module is installed.

The following example shows the dialogue associated with this option.

```
Enter the slot number for redirection (1-8): 8

Console redirected to 8: MultiSwitch 612EX

Attempting connection [Ctrl/C to abort]...

Connection Successful!
```

If the redirection is successful, after you press <Return>, the Digital MultiSwitch 612EX INSTALLATION MENU appears on your screen.

# **Chapter 4**

# Removing or Replacing a Level on the Stack

## **Overview**

#### Introduction

This chapter describes how to remove and replace a level in the DIGITAL MultiSwitch 600 stack.

### In This Chapter

| Topic                                                               | Page |
|---------------------------------------------------------------------|------|
| Removing or Replacing Components                                    | 4-2  |
| Task 1: Removing Power Cords and Cables                             | 4-2  |
| Task 2: Removing or Replacing the Levels                            | 4-4  |
| Task 3: Removing Stack Director or Stack Station from Mounting Tray | 4-8  |

To remove or replace components in a stack, complete the tasks in this section. You will need both Phillips-head and flat-blade screwdrivers for the removal.

#### NOTE

DIGITAL recommends that a stack level not be removed from or added to a live stack. If available, backup your current stack settings using clearVISN Recovery Manager, power down the stack, and reconfigure the stack.

### Task 1: Removing Power Cords and Cables

To disconnect power cords and cables from the DIGITAL MultiSwitch 600 stack, perform the procedure in the following table (See Figure 4-1).

| Step | Action                                                                                                  |
|------|----------------------------------------------------------------------------------------------------|
| 1    | Remove the AC line cord from the IEC power connectors (1) of all Stack Stations and the Stack Director. |
| 2    | If used, remove the cable from the Stack Director Management Access port (2).                           |
| 3    | If used, remove the cable from the Stack Director 10Base2 port (3).                                     |
| 4    | If used, remove the cable from the Stack Director OBM port (4).                                         |
| 5    | If used, remove the setup port cable from the Stack Director and Stack Station setup ports (5).         |

Figure 4-1: Connector Locations

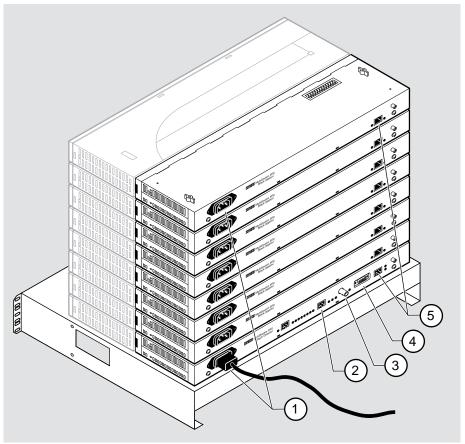

NPB-0662-96F

# Task 2: Removing or Replacing the Levels

To remove a level from the stack, perform the procedure described in the following table. Figure 4-2 shows removal details.

Figure 4-2: Removing a Stack Station

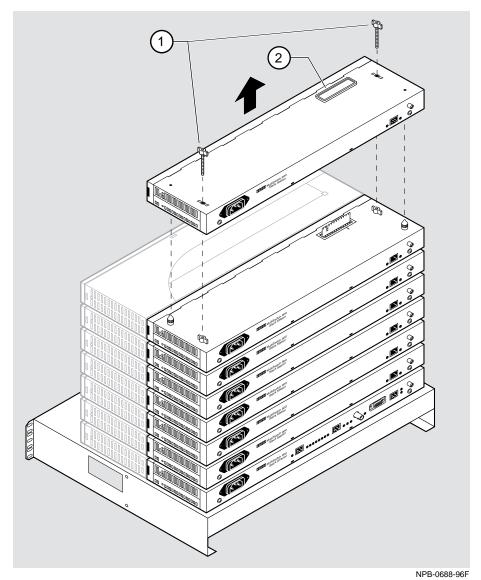

4-4 Removing or Replacing a Level on the Stack

#### **NOTE**

DIGITAL recommends that a stack level not be removed from or added to a live stack. If you must remove or add a stack level, the stack must be powered down. If available, backup your current stack settings using clearVISN Recovery Manager.

.

| Step | Action                                                                                                    |
|------|----------------------------------------------------------------------------------------------------|
| 1    | If available, use clearVISN Recovery Manager to backup current settings for each device (including the Stack Director) on the stack.                                                                                                    |
| 2    | Remove power cords and cables. Refer to Task 1: Removing Power Cords and Cables.                                                                                                    |
| 3    | Remove the dust cap (2) from the vertical connector slot on the top level (Stack Station) of the stack.                                                                                                    |
| 4    | Loosen and remove the wing nuts (1) from the Stack Station by turning them counterclockwise.                                                                                                    |
| 5    | Remove the Stack Interconnect Card from the Stack Station by holding the Stack Interconnect Card by its sides and pulling it up from the vertical connector (Figure 4-3) being careful not to damage the strip metal gaskets (copper fingerstocks). |
| 6    | To rebuild the stack, attach the next level on the stack. Refer to Chapter 2, Task 4: Attaching the Next Level in the Stack for more information.                                                                                                   |
| 7    | Replace the dust cap in the vertical connector slot on the top level of the stack.                                                                                                    |
| 8    | Cable the Stack Director and Stack Station. Refer to Chapter 2, Task 5: Cabling the Stack Director and Stack Station and Task 6: Connecting Power for more information.                                                                             |

| Step | Action                                                                                                    |
|------|----------------------------------------------------------------------------------------------------|
| 9    | If available, use clearVISN Recovery Manager to restore settings for each device on the stack that lost its settings.                                                                                                    |
|      | Functional modules that are in the same slot when the stack is powered up as they were when the stack was powered down will be automatically reconfigured with their previous backplane settings by the Stack Director.                                                                                                    |
|      | Functional modules that are not in the same slot, but are the same type (that is, DIGITAL MultiSwitch 612EX, DIGITAL MultiSwitch Hub 624T, and so on) as the module that was previously in the slot, will be reconfigured with the backplane settings used by the previous module. However, Port Switch group configuration is saved in the nonvolatile memory of the DIGITAL MultiSwitch Hub 624T, and thus stays with the module, not the slot. |
|      | Functional modules that are not the same type as the module previously in the slot will not be automatically configured.                                                                                                    |

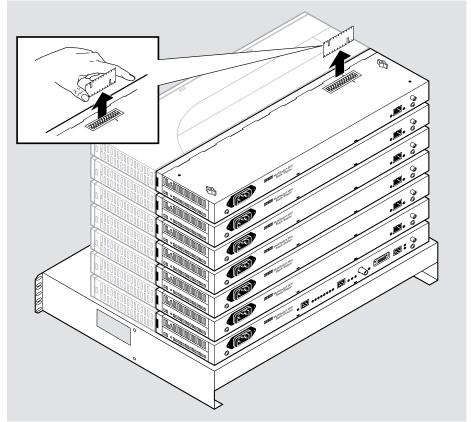

Figure 4-3: Stack Interconnect Card Removal

NPB-0659-96F

### Task 3: Removing Stack Director or Stack Station from Mounting Tray

To remove a Stack Director or Stack Station from the mounting tray, perform the procedure in the following table. Figure 4-4 shows the location of screws securing the Stack Director to the mounting tray.

Figure 4-4: Removing Stack Director or Stack Station from Mounting Tray

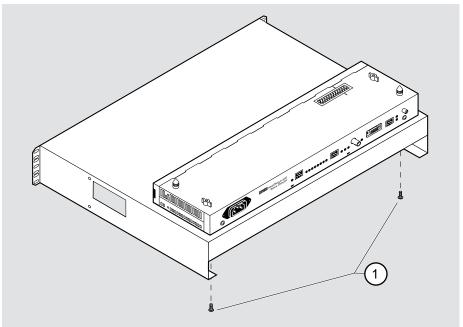

NPB-0513-96F

| Step | Action                                                                                                    |
|------|----------------------------------------------------------------------------------------------------|
| 1    | Remove the Stack Director or Stack Station from the mounting tray by removing the two 6-32 machine screws (1). |
| 2    | For a rack-mount configuration, remove the mounting tray from the rack.                                        |

# **Appendix A**

# **Problem Solving**

## **Overview**

### Introduction

This appendix describes the LED states and troubleshooting information for the DIGITAL MultiSwitch 600 Stack Director and the Stack Station.

## In This Appendix

| Topic                          | Page |
|--------------------------------|------|
| LED Descriptions               | A-2  |
| Problem Solving Using the LEDs | A-4  |

# **LED Descriptions**

This section describes the LEDs states for the Stack Director and Stack Station.

Table A-1 lists LED states for the Stack Station that are useful when troubleshooting the Stack Station.

Table A-1: Stack Station LED States

| LED Name   | Off                                   | On                              | Blinking                                                |
|------------|---------------------------------------|---------------------------------|---------------------------------------------------------|
| Power OK   | Stack Station is not receiving power. | Stack Station has power.        | Faulty power connection or there is insufficient power. |
| Setup Port | Stack Station failed self-test.       | Stack Station passed self-test. | Fan is faulty.                                          |

Table A-2 list LED states for the Stack Director that are useful when troubleshooting the Stack Director.

Table A-2: Stack Director LED States

| LED Name                            | Off                                                                                      | On                                                                                   | Blinking                                                                                         |
|-------------------------------------|------------------------------------------------------------------------------------------|--------------------------------------------------------------------------------------|--------------------------------------------------------------------------------------------------|
| Power OK                            | Stack Director is not receiving power.                                                   | Stack Director has power.                                                            | Faulty power connection or insufficient power.                                                   |
| FRU OK                              | Self-test is executing or LED is bad.                                                    | Stack Director passed self-test.                                                     | Stack Director failed self-test.                                                                 |
| OBM Port                            | SLIP is not available through this interface.                                            | SLIP is available through this interface.                                            | There is SLIP activity on this line.                                                             |
| 10Base2 Port<br>Status              | The port is disabled by network management.                                              | The port is available and can be connected to an operational LAN.                    | N/A                                                                                              |
| Network Activity                    | No network<br>traffic on the<br>10Base2 port or<br>10BaseT port.                         | Network has<br>heavy traffic on<br>the 10Base2 port<br>or 10BaseT port.              | Blinks faster and<br>brighter as traffic<br>increases on the<br>10Base2 port or<br>10BaseT port. |
| Management<br>Access Port<br>Status | The port is disabled by network management.                                              | The port is available and can be connected to an operational LAN.                    | N/A                                                                                              |
| Stack Level<br>Management<br>Status | The device at this level is not functional or not communicating with the Stack Director. | The device at this level is functional and is communicating with the Stack Director. | N/A                                                                                              |

# **Problem Solving Using the LEDs**

A problem is often indicated by the states of the LEDs on the Stack Director and Stack Stations. The following table lists the states of the LEDs for various error conditions, the probable causes, and corrective action you may take.

#### NOTE

During the power up reset sequence, the Activity LED and the FRU OK LED do not light.

Table A-3 list possible error conditions for the Stack Station that are useful when troubleshooting the Stack Station.

Table A-3: Stack Station Error Conditions

| Symptom                                                                                                    | Probable Cause                                | <b>Corrective Action</b>                                            |
|----------------------------------------------------------------------------------------------------|-----------------------------------------------|---------------------------------------------------------------------|
| Power OK LED is off.                                                                                         | Stack Station is not receiving primary power. | Check that the power cord is plugged in. Replace the Stack Station. |
| Setup Port LED does not light when a device is connected.                                                    | Device or Stack<br>Station is Faulty.         | Replace Device or Stack Station.                                    |
| Note: The Setup Port<br>LED should not light<br>when the Stack Station is<br>a member of a managed<br>stack. |                                               |                                                                     |

### Problem Solving Using the LEDs

Table A-4 list possible error conditions for the Stack Director that are useful when troubleshooting the Stack Director.

**Table A-4: Stack Director Error Conditions** 

| Symptom                                                                             | Probable Cause                                                                | Corrective Action                                                                                                    |
|-------------------------------------------------------------------------------------|-------------------------------------------------------------------------------|----------------------------------------------------------------------------------------------------|
| Power OK LED is off.                                                                | Stack Director is not receiving primary power.                                | Ensure that the power cord is properly plugged into the Stack Director and a working AC outlet. Replace the Stack Director. |
| FRU OK LED is off or blinking.                                                      | Stack Director self test failed.                                              | Replace the Stack Director.                                                                                                 |
| OBM Port Status LED does not light when self test completes.                        | OBM port is faulty.                                                           | Replace the Stack Director.                                                                                                 |
| 10Base2 Port Status<br>LED does not light when<br>self-test completes.              | Port is not enabled due to error.                                             | Replace the Stack Director.                                                                                                 |
| Network Activity LED does not light.                                                | No network activity, cabling problem, or MAC is faulty on the Stack Director. | Check network<br>connection or Replace<br>Stack Director.                                                                   |
| Management Access<br>Port Status LED does<br>not light when self test<br>completes. | Port is not enabled due to error.                                             | Replace the Stack Director.                                                                                                 |
| A particular Stack Level<br>Management Status<br>LED does not light.                | Stack Director does<br>not communicate with<br>corresponding device.          | Replace associated device.                                                                                                  |

# **Appendix B**

# **Connector and Pin Assignments**

### **Overview**

#### Introduction

This appendix shows the pin assignments of the connectors, cables, and adapters that are part of, or can be used, with the Stack Director and Stack Station.

## In This Appendix

| Topic                                                  | Page |
|--------------------------------------------------------|------|
| Setup and Management Access Port Connectors (8-pin MJ) | B-2  |
| OBM Port (9-Pin) Connector                             | B-3  |
| 10Base2 Connector                                      | B-5  |
| H8225 50-Ohm Terminator                                | B-5  |
| H8571-J Adapter                                        | B-6  |
| H8575-A Adapter                                        | B-7  |

# **Setup and Management Access Port Connectors** (8-pin MJ)

The Setup Port connector is used with the Stack Director and Stack Station. The Management Access Port is available only on the Stack Director. Figure B-1 shows the 8-pin MJ (straight-through) connector and its pin assignments.

Figure B-1: Setup and Management Access Port Connectors (8-pin MJ)

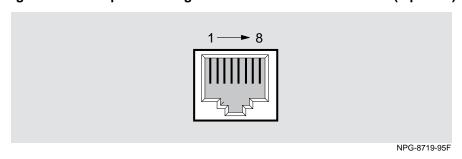

Table B-1: Setup and Management Access Port Connector (8-pin MJ) Pin **Assignments** 

| Pin No. | Assignment    |
|---------|---------------|
| 1       | Not Connected |
| 2       | RD            |
| 3       | GND           |
| 4       | Not Connected |
| 5       | Not Connected |
| 6       | TD            |
| 7       | +5V           |
| 8       | GND           |

# **OBM Port (9-Pin) Connector**

The OBM connector (Figure B-2) is used on the Stack Director.

Figure B-2: OBM Port (9-Pin) Connector

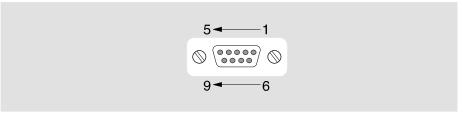

NPG-0299

Table B-2: OBM Port (9-Pin) Connector Pin Assignments

| Pin No. | Assignment                |
|---------|---------------------------|
| 1       | Data Carrier Detect (DCD) |
| 2       | Receive Data (RXD)        |
| 3       | Transmit Data (TXD)       |
| 4       | Data Terminal Ready (DTR) |
| 5       | Ground                    |
| 6       | Data Set Ready (DSR)      |
| 7       | Request To Send (RTS)     |
| 8       | Clear To Send (CTS)       |
| 9       | Not Connected             |

## **10Base2 Connector**

The 10Base2 connector (Figure B-3) is used on the Stack Director.

Figure B-3: 10Base2 Connector

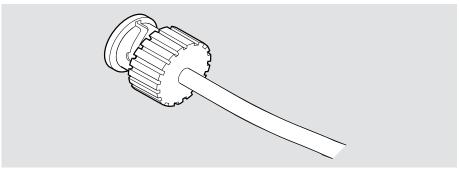

NPB-0626-96F

# H8225 50-Ohm Terminator

Figure B-4 shows the 50-ohm terminator needed to terminate the 10Base2 port on the Stack Director.

Figure B-4: H8225 50-ohm Terminator

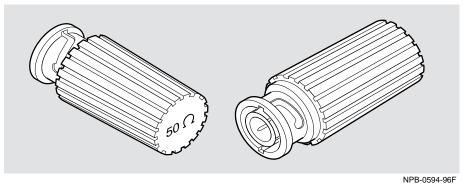

# **Adapters**

### H8571-J Adapter

Figure B-5 shows the H8571-J adapter (6-pin MMJ connector to 9-pin D-Sub connector) and its pin assignments:

Figure B-5: H8571-J Adapter

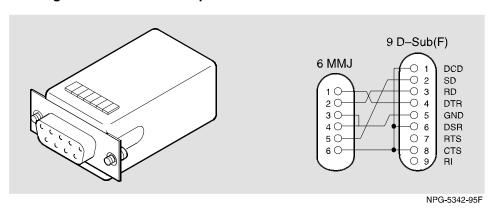

## H8575-A Adapter

Figure B-6 shows the H8575-A adapter (6-pin MMJ connector to 25-pin D-Sub connector) and its pin assignments:

Figure B-6: H8575-A Adapter

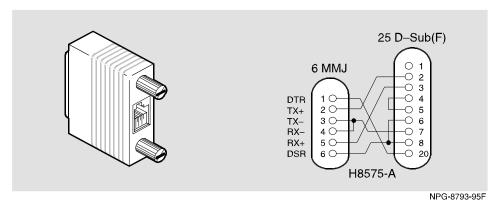

Connector and Pin Assignments B-7

# **Appendix C**

# **Specifications and Connectors**

## **Overview**

#### Introduction

This appendix lists the specifications and connectors for the MultiSwitch 600 Stack Director and Stack Stations.

## In This Appendix

| Topic                     | Page |
|---------------------------|------|
| Product Specifications    | C-2  |
| Acoustical Specifications | C-5  |
| Connectors                | C-7  |

# **Product Specifications**

This section contains the product specifications for the Stack Director and the Stack Station.

## **Stack Director**

Table C-1 lists the product specifications for the Stack Director.

**Table C-1: Stack Director Specifications** 

| Parameter                                             | Specification                                                               |
|-------------------------------------------------------|-----------------------------------------------------------------------------|
| Environment                                           |                                                                             |
| Operating Temperature <sup>1</sup>                    | 5° C to 50° C (4° F to 122° F)                                              |
| Relative Humidity                                     | 10% to 95% noncondensing                                                    |
| Altitude                                              |                                                                             |
| <ul> <li>Operating</li> </ul>                         | Sea level to 2400 m (8000 ft)                                               |
| <ul> <li>Non-operating</li> </ul>                     | Sea level to 4900 m (16000 ft)                                              |
| Power                                                 | 72 W total input power                                                      |
| • Input:                                              | 100 Vac - 120 Vac @ 1.8A                                                    |
|                                                       | 220 Vac - 240 Vac @ 1.0 A                                                   |
| <ul> <li>Output at 48-pin</li> </ul>                  | 6.0 A @ 5.2 Vdc                                                             |
| connector (max):                                      | 0.7 A @ 12.0 Vdc                                                            |
| Physical                                              |                                                                             |
| Height                                                | 4.45  cm (1.75 in). The height of the mounting tray is $8.89  cm$ (3.5").   |
| Width                                                 | 44.45 cm (17.5 in)                                                          |
| Depth                                                 | 12.65 cm (4.975 in); 27.9 cm (10.975 in) with a functional module attached. |
| Weight                                                | 2.02 Kg (4.45 lb)                                                           |
| Shock (Class A/B for products weighing under 100 lbs) | $10\ G/10$ ms half sine pulse in three orthogonal axes                      |

### **Product Specifications**

| Parameter           | Specification                                                                                               |
|---------------------|----------------------------------------------------------------------------------------------------|
| Vibration (Class C) | 5 to 200 Hz sine sweep @ 0.25 G limited by 0.5mm (0.02") displacement DA* 200 to 500 Hz sine sweep @ 0.10 G |
| Certification       | CE, CSA, FCC, TÜV, UL, VCCI                                                                                 |

 $<sup>^1</sup>$  For sites above 2400 m (8,000 ft), decrease the operating temperature specification by 1.8° C for each 1000 m or 3.2°F for each 3200 ft.

### **Product Specifications**

### **Stack Station**

Table C-2 lists the product specifications for the Stack Station.

Table C-2: Stack Station Specifications

| Parameter                                             | Specification                                                                                                    |
|-------------------------------------------------------|----------------------------------------------------------------------------------------------------|
| Environment                                           |                                                                                                    |
| Operating Temperature <sup>1</sup>                    | 5° C to 50° C (41 ° F to 122 ° F)                                                                                    |
| Relative Humidity                                     | 10% to 95% noncondensing                                                                                             |
| Altitude                                              |                                                                                                    |
| <ul> <li>Operating</li> </ul>                         | Sea level to 2400 m (8000 ft)                                                                                        |
| Non-operating                                         | Sea level to 4900 m (16000 ft)                                                                                       |
| Power                                                 | 72 W total input power                                                                                               |
| • Input:                                              | 100 Vac - 120 Vac @ 1.8A                                                                                             |
|                                                       | 220 Vac - 240 Vac @ 1.0 A                                                                                            |
| • Output at 48-pin connector (max):                   | 6.0 A @ 5.2 Vdc                                                                                                    |
|                                                       | 0.7 A @ 12.0 Vdc                                                                                                    |
| Physical                                              |                                                                                                    |
| Height                                                | 4.45 cm (1.75 in). The height of the Mounting Tray is 8.89 cm (3.5").                                                |
| Width                                                 | 44.45 cm (17.5 in)                                                                                                   |
| Depth                                                 | 12.65 cm (4.975 in); 27.9 cm (10.975 in) with a functional module attached.                                          |
| Weight                                                | 1.75 kg (3.85 lb)                                                                                                    |
| Shock (Class A/B for products weighing under 100 lbs) | $10\ G\ /\ 10$ ms half sine pulse in three orthogonal axes                                                           |
| Vibration (Class C)                                   | 5 to 200 Hz sine sweep @ 0.25 G<br>limited by 0.5mm (0.02") displacement<br>DA* 200 to 500 Hz sine sweep @ 0.10<br>G |
| Certification                                         | CE, CSA, FCC, TÜV, UL, VCCI                                                                                          |

 $<sup>^1</sup>$  For sites above 2400 m (8,000 ft), decrease the operating temperature specification by 1.8° C for each 1000 m or 3.2°F for each 3200 ft.

# **Acoustical Specifications**

Table C-3 lists the acoustical specifications in English for the Stack Director and Stack Station modules.

**Table C-3: Acoustical Specifications** 

Declared Values per ISO 9296 and ISO 77791

| Product                    | Sound Power Level<br>L <sub>WAd</sub> , B | Sound Pressure Level<br>L <sub>pAm</sub> , dBA (bystander<br>positions) |
|----------------------------|-------------------------------------------|-------------------------------------------------------------------------|
|                            | Idle/Operate                              | Idle/Operate                                                            |
| DLSSM-S*<br>Stack Director | 5.2                                       | 37                                                                      |
| DLSSU-S*<br>Stack Station  | No measurable noise emission              | No measurable noise emission                                            |

 $<sup>^{1}</sup>$  Current values for specific configurations are available from Digital Equipment Corporation representatives. 1 B = 10 dBA.

<sup>\*</sup> indicates one of the following:

| Suffix | Country        | Suffix | Country        |
|--------|----------------|--------|----------------|
| -SA    | United States  | -ST    | Israel         |
| -SD    | Denmark        | -SX    | Central Europe |
| -SE    | United Kingdom | -SZ    | Australia      |
| -SI    | Italy          | -S3    | No Power Cord  |
| -SK    | Switzerland    | -TJ    | India          |

### **Acoustical Specifications**

Table C-4 lists the German acoustical specifications for the module.

Table C-4: German Acoustical Specifications
Schallemissionswerte Werteangaben nach ISO 9296 und ISO 7779/DIN
EN27779<sup>2</sup>

| Gerät                      | Schalleistungspegel<br>L <sub>WAd</sub> , B | Schalldruckpegel L <sub>pAm</sub> , dBA (Zuschauerpositionen) |  |
|----------------------------|---------------------------------------------|---------------------------------------------------------------|--|
|                            | Leerlauf/Betrieb                            | Leerlauf/Betrieb                                              |  |
| DLSSM-S*<br>Stack Director | 5.2                                         | 37                                                            |  |
| DLSSU-S*<br>Stack Station  | Keine meßbaren<br>Geräuschemissionen        | Keine meßbaren<br>Geräuschemissionen                          |  |

 $<sup>^2</sup>$  Aktuelle Werte für spezielle Ausrüstungsstufen sind über die Digital Equipment Vertretungen erhältlich. 1 B = 10 dBA.

<sup>\*</sup> indicates one of the following:

| Suffix | Country        | Suffix | Country        |
|--------|----------------|--------|----------------|
| -SA    | United States  | -ST    | Israel         |
| -SD    | Denmark        | -SX    | Central Europe |
| -SE    | United Kingdom | -SZ    | Australia      |
| -SI    | Italy          | -S3    | No Power Cord  |
| -SK    | Switzerland    | -TJ    | India          |

### **Connectors**

#### **Stack Director**

Table C-5 provides a list of connectors used on the Stack Director.

Table C-5: Connectors for the Stack Director

| Connectors                        | Quantity |
|-----------------------------------|----------|
| Setup Port Connector              | 1        |
| OBM (RS-232) Port                 | 1        |
| 10Base2 (ThinWire) Port Connector | 1        |
| Management Access (UTP/ScTP) Port | 1        |
| IEC Connector (Power)             | 1        |
| Reserved                          | 1        |

#### **Stack Station**

Table C-6 provides a list of connectors used on the Stack Station.

Table C-6: Connectors for the Stack Station

| Connectors            | Quantity |
|-----------------------|----------|
| Setup Port Connector  | 1        |
| IEC Connector (Power) | 1        |

# **Appendix D**

## **Ordering Options**

#### **Overview**

#### Introduction

This appendix describes how to order parts for the DIGITAL MultiSwitch 600 system.

#### In This Appendix

| Topic                 | Page |
|-----------------------|------|
| Ordering Options      | D-2  |
| Ordering Requirements | D-3  |
| Parts List            | D-4  |

## **Ordering Options**

| Option                                                                                                    | Part Number                               |
|----------------------------------------------------------------------------------------------------|-------------------------------------------|
| Stack Station                                                                                                    | DLSSU-U*                                  |
| Stack Director                                                                                                    | DLSSM-S*                                  |
| Mounting Tray                                                                                                    | H3108-MU<br>Included with Stack Director. |
| Accessories Package <sup>1</sup> :                                                                                                    | DLSCC-M4                                  |
| <ul> <li>Top Cap (1)</li> <li>Mounting Plugs (2)</li> <li>Stack Interconnect Card (4)</li> <li>Stabilizer Screw (8)</li> <li>Alignment Pylons (8)</li> </ul> |                                           |
| Straight-through Cable                                                                                                    | BN25G-xx                                  |
| Crossover Cable                                                                                                    | BN24F-xx                                  |
| Adapter                                                                                                    | H8571-J                                   |
| Adapter                                                                                                    | H8575-A                                   |

 $<sup>^{1}</sup>$ Accommodates four stack station levels. These parts are supplied as spares. All needed parts are supplied with the Stack Director or Stack Station.

<sup>\*</sup> indicates one of the following:

| Suffix   | Country        | Suffix   | Country        |
|----------|----------------|----------|----------------|
| -SA, -UA | United States  | -ST, -UT | Israel         |
| -SD, -UD | Denmark        | -SX, -UX | Central Europe |
| -SE, -UE | United Kingdom | -SZ, -UZ | Australia      |
| -SI, -UI | Italy          | -S3, -U3 | No power cord  |
| -SK, -UK | Switzerland    | -TJ, -VJ | India          |

### **Ordering Requirements**

Note the following requirements when ordering DIGITAL MultiSwitch 600 components:

- Order mounting tray if you are not ordering a Stack Director and you plan to build a stack of more than one level or you plan to install the stack in a standard 19 inch or relay rack.
- Order one Stack Station or Stack Director for each functional module to build a
  DIGITAL MultiSwitch 600 stack. Only one Stack Director (DLSSM) is needed to
  manage a stack of up to eight devices. The Stack Director comes complete with a
  rack mount kit.
- Order basic 600-series functional modules (hubs or switches or both) available for a DIGITAL MultiSwitch 600 stack.
- Order necessary options such as Port Expansion Cards and Modular Media Interface cards.

### **Parts List**

The following table provides a list of available parts and part numbers for the DIGITAL MultiSwitch 600 system:

| Part                                                                                                    | Part Number |
|----------------------------------------------------------------------------------------------------|-------------|
| Stack Director (includes):                                                                                     | DLSSM-S*    |
| Stack Director                                                                                                 | DLSSM-M     |
| AC Power Cable                                                                                                 | BN*         |
| Quick Start Card                                                                                               | EK-DLSSM-QS |
| Installation Guide                                                                                             | EK-DLSSM-IN |
| Warranty Card                                                                                                  | EK-NETWW-CM |
| MultiSwitch 600 Document Sub-Assembly (QC Kit)                                                                 | QC-04RAA-GZ |
| Riser Card                                                                                                    | 50-24214-01 |
| Terminator, 50 ohm                                                                                             | H8225-MU    |
| Rack Mount Tray Kit                                                                                            | H3108-MU    |
| Stack Station (includes):                                                                                      | DLSSU-U*    |
| Stack Station                                                                                                  | DLSSU-M     |
| AC Power Cable                                                                                                 | BN*         |
| Quick Start Card                                                                                               | EK-DLSSM-QS |
| Installation Guide                                                                                             | EK-DLSSM-IN |
| Warranty Card                                                                                                  | EK-NETWW-CM |
| MultiSwitch 600 Document Sub-Assembly (QC Kit)                                                                 | QC-04RAA-GZ |
| Riser Card                                                                                                    | 50-24214-01 |
| Stabilizer Screw (Wing Nuts) - (2)                                                                             | 74-51632-01 |
| Wing Nut (Mounting plug) - (2)                                                                                 | 74-51644-01 |
| Accessories Package <sup>1</sup> :                                                                             | DLSCC-M4    |
| Top Cap (1) Mounting Plugs (2) Backplane Interconnect Riser Card (4) Stabilizer Screw (8) Alignment Pylons (8) |             |

<sup>&</sup>lt;sup>1</sup>Accessories Package is included with each Stack Station and Stack Director.

<sup>\*</sup> indicates one of the following:

| Suffix   | Country        | Suffix   | Country        |
|----------|----------------|----------|----------------|
| -SA, -UA | United States  | -ST, -UT | Israel         |
| -SD, -UD | Denmark        | -SX, -UX | Central Europe |
| -SE, -UE | United Kingdom | -SZ, -UZ | Australia      |
| -SI, -UI | Italy          | -S3, -U3 | No power cord  |
| -SK, -UK | Switzerland    | -TJ, -VJ | India          |

# **Appendix E**

## **Associated Documentation**

#### **Overview**

#### Introduction

This appendix lists associated documentation and related communication information for the DIGITAL MultiSwitch 600 system.

#### In This Appendix

| Topic                                 | Page |
|---------------------------------------|------|
| Documents                             | E-2  |
| How to Order Additional Documentation | E-4  |
| Correspondence                        | E-5  |

#### **Documents**

The following documents provide information relating to the MultiSwitch 600 system. To order any of the following documents, refer to the section titled How to Order Additional Documentation.

| Title and Order<br>Number                                               | Description                                                                                                    |
|-------------------------------------------------------------------------|----------------------------------------------------------------------------------------------------|
| DIGITAL<br>MultiSwitch 600<br>System Quick Start<br>EK-DLSSM-QS         | Provides a four page guide for installation and setup information for the DIGITAL MultiSwitch 600 System (Stack Director or Stack Station).                                                                                       |
| DIGITAL MultiSwitch Hub 624T Installation and Configuration EK-DLMR2-IN | Provides installation, setup, and configuration information for the Hub 624T installed in a MultiSwitch 600 (Stack Director or Stack Station) or DEChub 900 MultiSwitch.                                                          |
| DIGITAL<br>MultiSwitch Hub<br>624T Quick<br>Start<br>EK-DLMR2-QS        | Provides a four page guide for installation, setup, and configuration information for the DIGITAL MultiSwitch Hub 624T installed in a DIGITAL MultiSwitch 600 System (Stack Director or Stack Station) or DEChub 900 MultiSwitch. |
| DIGITAL MultiSwitch 612EX Installation and Configuration EK-DLMWL-IN    | Provides installation, setup, and configuration information for the MultiSwitch 612EX installed in a MultiSwitch 600 System or DEChub 900 MultiSwitch.                                                                            |
| DIGITAL<br>MultiSwitch 612EX<br>Quick<br>Start<br>EK-DLMWL-QS           | Provides a four page guide for installation, setup, and configuration information for the DIGITAL MultiSwitch 612EX installed in a DIGITAL MultiSwitch 600 System (Stack Director or Stack Station) or DEChub 900 MultiSwitch.    |
| DEChub 900<br>MultiSwitch<br>Owner's Manual<br>EK-DH2MS-OM              | Provides installation, use, security, and troubleshooting information for the DEChub 900 MultiSwitch.                                                                                                    |
| clearVISN<br>Installation<br>AA-QX86B-TK                                | Describes how to install clearVISN software. It includes a list of distribution kit contents, system requirements, pre-installation considerations, and the installation procedure.                                               |

#### Documents

| Title and Order<br>Number                                                 | Description                                                                                                    |
|---------------------------------------------------------------------------|----------------------------------------------------------------------------------------------------|
| clearVISN<br>Overview<br>AA-QX87B-TK                                      | Provides an overview of clearVISN, an explanation of each clearVISN application, and descriptions of all concepts necessary to understand and use the application efficiently.                                                            |
| clearVISN User's<br>Guide<br>AA-QX88B-TK                                  | Provides information for starting each application, configuring then (when necessary), and general use information.                                                                                                    |
| DEChub Network<br>Modules 900-Series<br>Repeater Reference<br>EK-REPTR-HR | Describes the functions and features of DIGITAL's HUB-based 900-series repeaters.                                                                                                    |
| Bridge and<br>Extended LAN<br>Reference<br>EK-DEBAM-HR                    | Describes how bridges are used to create extended local area networks (LANs). This includes the use of bridges in extended LAN configurations, overall bridge operation, spanning tree, and solving bridge-related problems in a network. |

### **How to Order Additional Documentation**

To order additional documentation, use the following information.

| To Order:                              | Contact:                                                                                                    |
|----------------------------------------|----------------------------------------------------------------------------------------------------|
| By Telephone                           | U.S.A. (except Alaska, New Hampshire, and Hawaii): 1-800-DIGITAL (1-800-344-4825)                                                                                 |
|                                        | Alaska, New Hampshire, and Hawaii: 1-603-884-6660<br>Canada: 1-800-267-6215                                                                                       |
| Electronically (U.S.A. only)           | Dial 1-800-DEC-DEMO<br>(For assistance, call 1-800-DIGITAL)                                                                                                    |
| By Mail<br>(U.S.A. and<br>Puerto Rico) | DIGITAL EQUIPMENT CORPORATION P.O. Box CS2008 Nashua, New Hampshire 03061 (Place prepaid orders from Puerto Rico with the local DIGITAL subsidiary: 809-754-7575) |
| By Mail<br>(Canada)                    | DIGITAL EQUIPMENT of CANADA LTD.<br>940 Belfast Road<br>Ottawa, Ontario, Canada K1G 4C2<br>Attn.: A&SG Business Manager                                           |
| Internationally                        | DIGITAL EQUIPMENT CORPORATION<br>Attn.: A&SG Business Manager<br>c/o local DIGITAL subsidiary or approved distributor                                             |
| Internally                             | U.S. Software Supply Business (SSB) DIGITAL EQUIPMENT CORPORATION 8 Cotton Road Nashua, New Hampshire 03063                                                       |

### Correspondence

#### **Documentation Comments**

If you have comments or suggestions about this document, send them to the Network Products Engineering.

Attn.: Documentation Project Manager

FAX: (508) 486-6093

E-MAIL: doc\_feedback@lkg.mts.dec.com

#### **Online Services**

To locate product-specific information, refer to the following online services:

BBS To read the Bulletin Board System, set your modem to 8 bits, no parity, 1 stop bit and

dial 508-486-5777 (U.S.A.)

WWW The Digital Equipment Corporation Network Products Business Home Page on the

World Wide Web is located at the following addresses:

North America: http://www.networks.digital.com

**Europe:** http://www.networks.europe.digital.com

Australia: http://www.digital.com.au/networks

# **Appendix F**

## **Service Information/Support**

#### **Overview**

#### Introduction

This appendix provides service and support information for the DIGITAL MultiSwitch 600 system.

#### In This Appendix

| Topic            | Page |
|------------------|------|
| Warranty Service | F-2  |

### **Warranty Service**

This product has a limited one year RETURN TO DIGITAL WARRANTY. Please refer to the Network Products Warranty and Service Information Notice (EK-NETWW-CM) that accompanies the product for more detailed information.

Warranty support services include the product advisory assistance, available from DIGITAL's Customer Support Centers. This support is designed to help customers who have questions regarding the use and setup of their networking product. This includes:

- Assistance in using the product documentation.
- Verifying correct procedures or commands are being used.
- Answering general questions on such issues as product compatibility, configuration rules and guidelines, and software/firmware release levels.
- Assistance in verifying that product hardware is function or malfunctioning.

## **Glossary**

### **Overview**

#### Introduction

This glossary lists and defines terms used in the DIGITAL MultiSwitch 600 system documentation.

### **In This Glossary**

| Topic | Page       |
|-------|------------|
| Terms | Glossary-2 |

## **Terms**

This manual uses the following terms:

| Terms                                 | Descriptions                                                                                                    |
|---------------------------------------|----------------------------------------------------------------------------------------------------|
| 10Base2                               | Thin coaxial cable 10 Mb/s Ethernet connection.                                                                                                    |
| 10Base5                               | Thick coaxial cable 10 Mb/s Ethernet connection.                                                                                                    |
| 10BaseT                               | Twisted-pair cable 10 Mb/s Ethernet connection.                                                                                                    |
| Ethernet                              | Local area network (LAN) compatible with the ISO 8801-3/ANSI/IEEE 802.3 standards and the Ethernet standards for Carrier Sense Multiple Access with Collision Detection (CSMA/CD) LANs.                     |
| Internet Protocol (IP) Address        | The format of an IP address is the standard 4-octet dotted decimal notation, where each octet of the address is represented as a decimal value, separated by a decimal point (.). For example, 16.20.54.156 |
| Media Access Control (MAC)<br>Address | The following format represents a Media Access Control (MAC) address in examples and figures:  08-00-2B-A3-00-00                                                                                            |
| MultiSwitch 600 System                | Stackable Ethernet switch and hub system.                                                                                                    |
| Stack Director                        | Power supply, setup port, backplane, and SNMP agent interface for functional module and the MultiSwitch 600 system.                                                                                         |
| Stack Station                         | Power supply and setup port interface for functional module.                                                                                                    |
| ThinWire                              | 10Base2 thin coaxial cable 10 Mb/s Ethernet connection.                                                                                                    |

#### Glossary

| Terms        | Descriptions                                                                                                    |
|--------------|----------------------------------------------------------------------------------------------------|
| Twisted Pair | Twisted pair cable 10 Mb/s Ethernet connection.                                                                                                    |
|              | Wiring similar to that found in the telephone system, consisting of two insulated wires loosely twisted around each other to help cancel out induced noise in balanced circuits. |

## Index

| Add SNMP Trap Addresses menu option 3-13 example dialog 3-13 Adding a Stack Level after Initial Installation 2-17 Address format SNMP 3-7 Attaching the Next Level in the Stack 2-11                                                                                                    | DIGITAL MultiSwitch 600 Installation menu Downline Upgrade option 3-19 Dump Error Log option 3-18 Reset with Current Settings option 3-9 Reset with Factory Defaults option 3-8 Show Current Settings option 3-10 DIGITAL MultiSwitch 600 System Downline Upgrade option 3-19 features 1-2                                                                                                    |
|----------------------------------------------------------------------------------------------------|----------------------------------------------------------------------------------------------------|
| Cabling the Stack Director and Stack Station 2-13 Configure IP Installation menu option configuration selections 3-11 Configure IP option 3-11 Configure IP option 3-11 Configuring the out-of-band management (OBM) port 3-27 enabling and disabling RTS selection 3-29 setting the port speed 3-28 Connecting a terminal to the Stack Director setup port 3-6 Connecting Power to a Stack 2-16  D DEChub 900 MultiSwitch           | Displaying Stack Director settings using the Show Current Settings option 3-10  Downline Upgrade option approximate completion time 3-19 choosing a network interface 3-21 entering the load file name 3-21 entering the load host IP address 3-21 image file name 3-23 initial setup screen 3-20 power loss during upgrade process 3-19 processing for network modules 3-24 processing stages 3-23 selecting the slot to be upgraded 3-20 TFTP load host name 3-23 verifying the upgrade 3-25  Dump Error Log Installation menu option sample dialog 3-18 |
| SNMP trap addresses 3-13  DEChub 900 MultiSwitch Installation menu Add SNMP Trap Addresses menu option 3-13  Configure IP option 3-11  Delete SNMP Trap Addresses option 3-14  Set In-Band Interface IP Address option 3-15  Set Out-of-Band Interface IP Address menu option 3-16  Set SNMP Read/Write Community option 3-12  Default mode Stack Director setup port 3-7  Delete SNMP Trap Addresses menu option sample dialog 3-14 | E Error log Dump Error Log Installation menu option 3-18 Ethernet MIB 1-7 Event display mode 3-6  F Firmware Downline Upgrade option 3-20 upgrading 3-19                                                                                                    |

| Н                                                                   | upgrading the firmware 3-24                      |
|---------------------------------------------------------------------|--------------------------------------------------|
| Hub Manager                                                         | verifying an upgrade 3-25                        |
| Add SNMP Trap Addresses option menu                                 | NMS trap sinks 3-13                              |
| option 3-13                                                         | Nonvolatile flash memory 3-19                    |
| Configure IP Installation menu option 3-11                          | NVRAM parameters                                 |
| Configure IP Installation menu                                      | resetting to factory defaults 3-8                |
| selections 3-11                                                     |                                                  |
| Delete SNMP Trap Addresses menu                                     | 0                                                |
| option 3-14                                                         | Octet                                            |
| NMP trap sinks 3-13                                                 | standard 4-octet dotted decimal notation 3-7     |
| Set In-Band Interface IP Address menu                               | Out-of-Band IP address                           |
| option 3-15                                                         | setting 3-16                                     |
| Set Out-of-Band Interface IP Address menu                           | Out-of-band management (OBM) port                |
| option 3-16                                                         | configuring 3-27                                 |
| Set SNMP Read/Write Community menu                                  | enabling and disabling RTS selection 3-29        |
| option 3-12                                                         | setting the IP address 3-16                      |
| SNMP trap addresses 3-13                                            | setting the port speed 3-28                      |
| I                                                                   | R                                                |
| 1                                                                   |                                                  |
| Image name 3-23                                                     | Rebooting the Stack Director                     |
| Initiating self-tests                                               | using the Reset with Current Settings            |
| using the Reset with Current Settings                               | option 3-9                                       |
| option 3-9                                                          | using the Reset with Factory Defaults            |
| using the Reset with Factory Defaults                               | option 3-8<br>Redirect mode 3-6                  |
| option 3-8                                                          |                                                  |
| Insert the Backplane Interconnect Riser Card 2-10 Installation menu | Remove power cords and cables 4-2                |
|                                                                     | Remove Stack Station module to tray 4-8 Removing |
| exiting from menu option 3-7 Installation menu mode 3-6             | the next level in the stack 4-4                  |
| Internet Protocol (IP)                                              | Reset with Current Settings option 3-9           |
| setting the out-of-band address 3-16                                | example dialog 3-9                               |
| setting the out-or-band address 3-10                                | Reset with Factory Defaults option 3-8           |
| L                                                                   | example dialog 3-8                               |
|                                                                     | RMON Alarms and Events 1-7                       |
| Load file name 3-21                                                 | KWON Alarms and Events 1-7                       |
| Load Host IP Address 3-21                                           | S                                                |
|                                                                     |                                                  |
| M                                                                   | Securing Mounting Tray to Rack Mount 2-8         |
| MIBs 1-7                                                            | Securing Stack Director to Tray 2-4              |
|                                                                     | Serial number                                    |
| N                                                                   | Stack Director 3-8                               |
|                                                                     | Set In-Band Interface IP Address menu            |
| Network module downline processing stages 3-23                      | option 3-15                                      |
| Downline Upgrade menu option 3-19                                   | sample dialog 3-15                               |
| Downline Opgrade mend opnon 3-19                                    |                                                  |

| Set Out-of-Band Interface IP Address option   | What is the Stack Station 1-11               |
|-----------------------------------------------|----------------------------------------------|
| sample dialog 3-16                            | Standard 4-octet dotted decimal notation 3-7 |
| Set SNMP Read/Write Community option 3-12     | Start Event Display Mode option 3-30         |
| example dialog 3-12                           |                                              |
| Setup port. See Stack Director setup port 3-6 | T                                            |
| Show Current Settings option 3-10             | Terminal                                     |
| example dialog 3-10                           |                                              |
| Simple Network Management Protocol (SNMP)     | connecting to the Stack Director setup       |
| address format 3-7                            | port 3-6                                     |
| SNMP Agent 1-6                                | setup parameters 3-6                         |
| SNMP trap addresses 3-13                      | TFTP load host name 3-23                     |
| Stack Director                                | Trap addresses (SNMP) 3-13                   |
| back panel 1-10                               | Trap sinks (NMS) 3-13                        |
| configuring the out-of-band port 3-27         | 1.1                                          |
| Downline Upgrade menu option 3-19             | U                                            |
| download processing stages 3-23               | Upgrading the firmware                       |
| Dump Error Log menu option 3-18               | approximate completion time 3-19             |
| enabling and disabling RTS selection 3-29     | choosing a network interface 3-21            |
| features 1-6                                  | Downline Upgrade Installation menu option    |
| front panel 1-8                               | 3-19                                         |
| Reset with Current Settings Installation menu | entering the load file name 3-21             |
| option 3-9                                    | entering the load host IP address 3-21       |
| Reset with Factory Defaults Installation      | image file name 3-23                         |
| menu option 3-8                               | initial setup screen 3-20                    |
| selecting the slot to be upgraded 3-20        | processing for network modules 3-24          |
| setting the OBM port speed 3-28               | processing stages 3-23                       |
| Show Current Settings Installation menu       | selecting the slot to be upgraded 3-20       |
| option 3-10                                   | TFTP load host name 3-23                     |
| Start Event Display Mode option 3-30          | verifying the upgrade 3-25                   |
| verifying an upgrade 3-25                     |                                              |
| What is a Stack Director 1-6                  |                                              |
| Stack Director serial number 3-8              |                                              |
| Stack Director setup port                     |                                              |
| connect a terminal to 3-6                     |                                              |
| default mode 3-7                              |                                              |
| event display mode 3-6                        |                                              |
| installation menu mode 3-6                    |                                              |
| modes supported 3-6                           |                                              |
| redirect mode 3-6                             |                                              |
| setting parameters 3-6                        |                                              |
| terminal setup parameters 3-6                 |                                              |
| Stack Station                                 |                                              |
| back panel 1-13                               |                                              |
| features 1-11                                 |                                              |
| front panel 1-12                              |                                              |
|                                               |                                              |